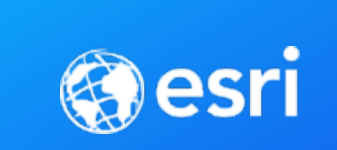

## Choosing the Right-ish Basemap John Nelson & Andy Skinner | Esri

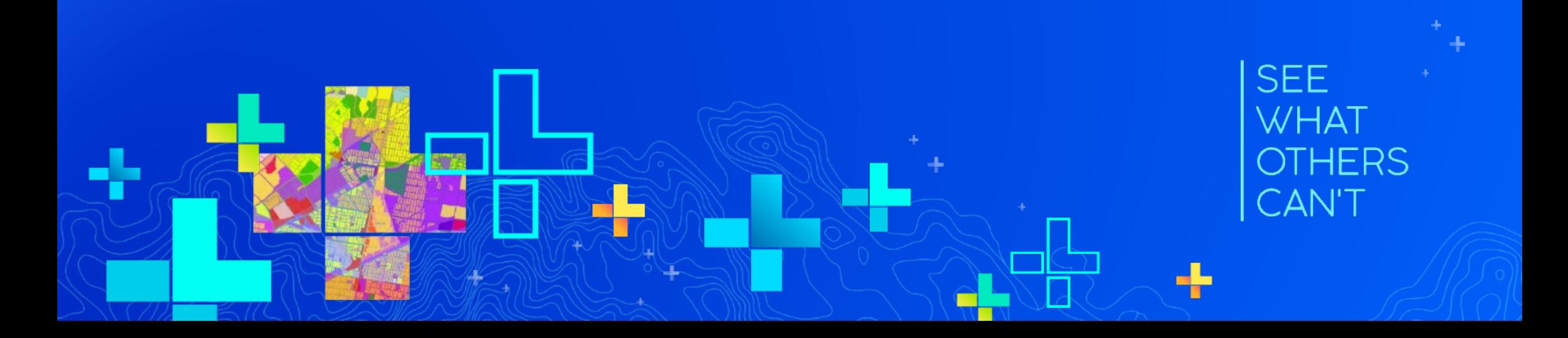

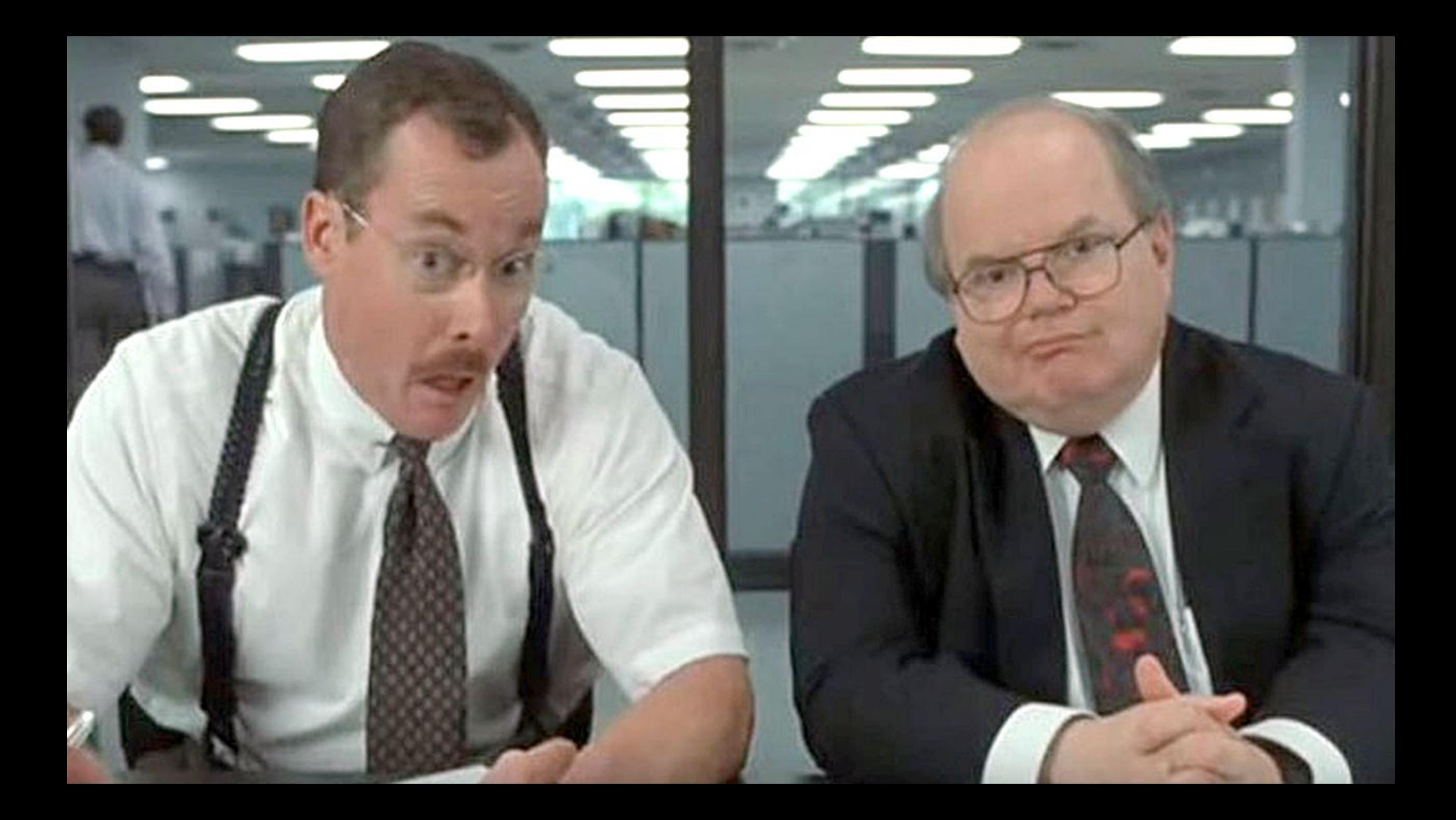

### What would you say you do here? Is he still around?

## Andy Skinner

- Joined the Esri Mapping Center in 2009
- Now with the Living Atlas Content Team
- Basemaps, color ramps, and all-round map design.
- Working cartographer for longer than I care to remember …
- … with GeoSystems/Mapquest,
- … and Rand McNally
- askinner@esri.com

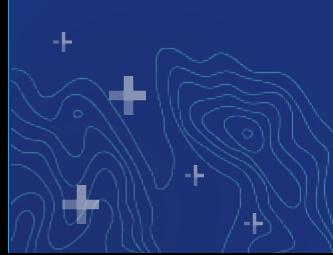

### What would you say you do here? I'll rush through this bit …

## John Nelson

- Cartography and UX Design at Esri
- Living Atlas, Story Maps, etc.
- John\_Nelson@esri.com
- @john\_m\_nelson
- esriurl.com/nelson
- esriurl.com/JohnNelsonStories
- www.AdventuresInMapping.com

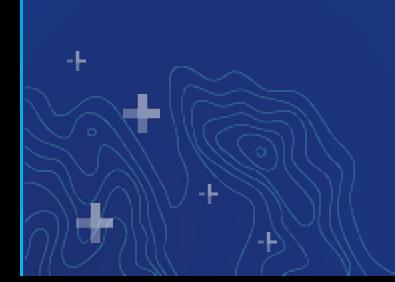

# BASE‧MAPS

•Where are they all? • Context or Content • Light or Dark? • Raster or Vector? • Can I change or make them? • Am I stuck with Mercator?

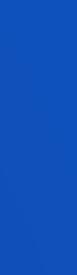

### Numbers:

Basemap usage over the last 12 months

- Topographic Map 185 million visits
- Street Map 60 million visits
- World Boundaries/Places 38 million visits
- World Light Gray (Base only) 34 million visits
- World Dark Gray (Base only) 9.5 million visits
- National Geographic 6 million visits
- 

### • Imagery 102 million visits

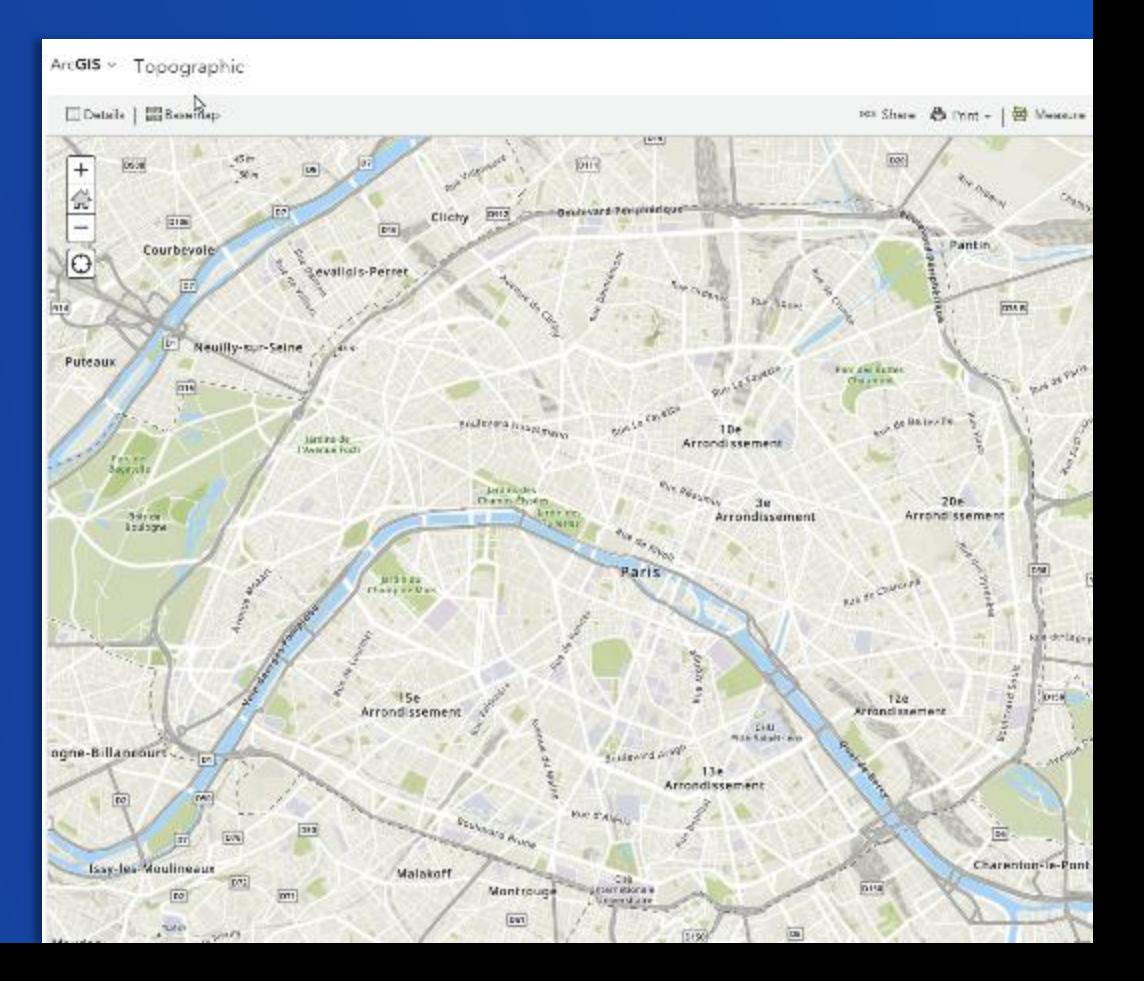

# Exploring Basemaps in the Living Atlas

Find Esri, Partner, and User, basemaps. Or submit your own!

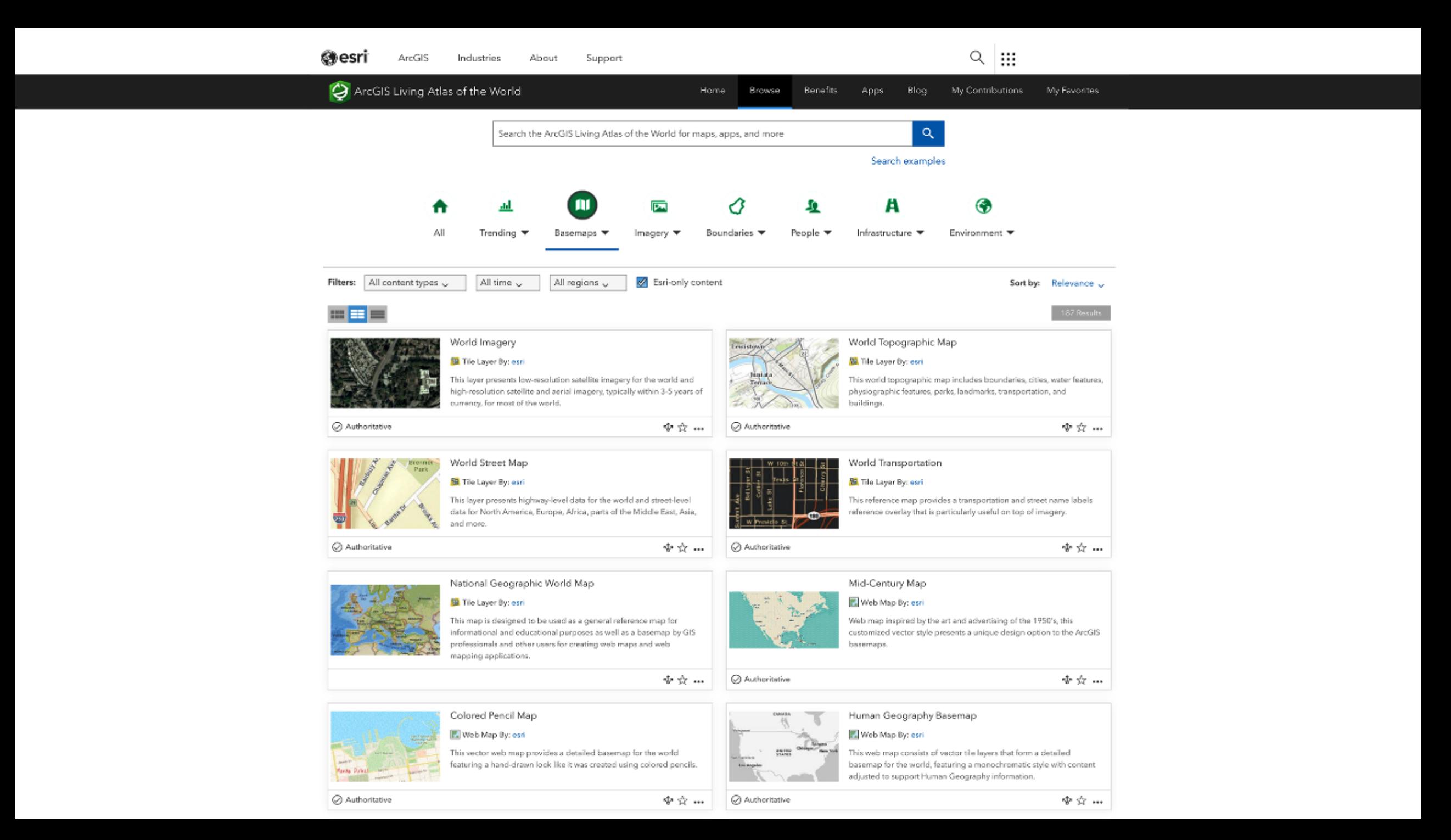

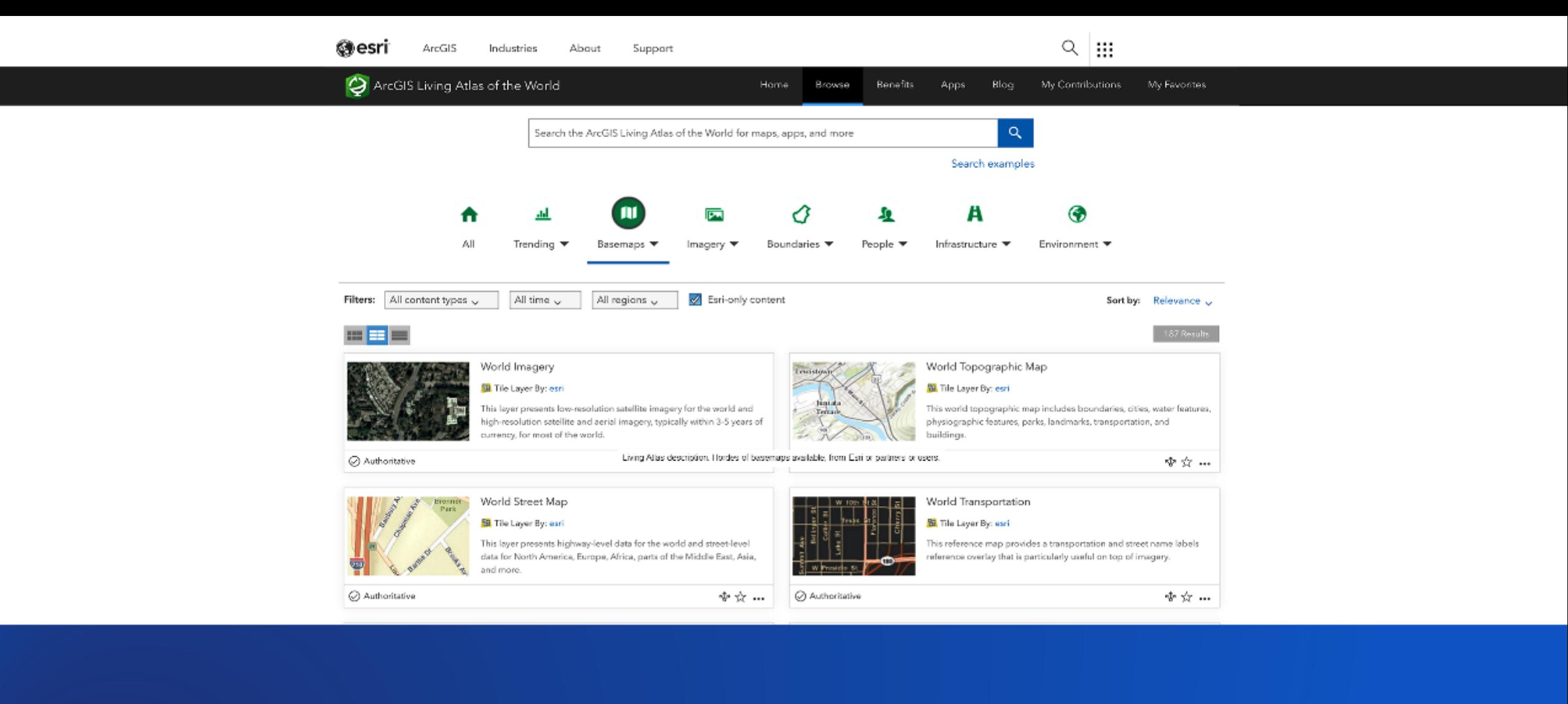

# livingatlas.arcgis.com

Sign In

#### **World Navigation Map**

Overview

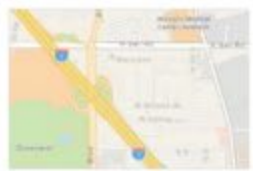

This (v2) vector tile layer provides a detailed basemap for the world featuring a custom navigation map style.

Tile Layer by esri

Created: Oct 26, 2017 Updated: Feb 23, 2018 View Count: 54

#### Description

This vector tile layer, updated in February 2018, provides a detailed basemap for the world symbolized with a custom navigation map style that is designed for use during the day in mobile devices. The vector tile layer is similar in content to World Street Map, which is delivered as a raster fused map cache tile layer. This vector tile layer provides unique capabilities for customization and high-resolution display.

This comprehensive street map includes highways, major roads, minor roads, railways, water features, cities, parks, landmarks, building footprints, and administrative boundaries. This vector tile layer is built using the same data sources used for the raster basemap World Street Map and other Esri basemaps. Alignment of boundaries is a presentation of the feature provided by our data vendors and does not imply endorsement by Esri or any governing authority.

#### Use this Map

This map is designed to be used as a basemap layer or reference layer in a web map. You can add this layer to a web map and save as your own map. If you would like to use this map as a basemap layer in a web map, you may use the vector basemap Navigation web map.

#### Customize this Map

Because this map is delivered as a vector tile layer, users can customize the map to change its content and symbology, including fonts. Users are able to turn on and off layers, change symbols for layers, switch to alternate local language (in some areas), and refine the treatment of disputed boundaries. See the Vector Basemap group for other vector tile layers. For details on how to customize this map, please refer to these articles on the ArcGIS Online Blog and view the Esri Vector Basemaps Reference Document.

Layers

World\_Basemap\_v2

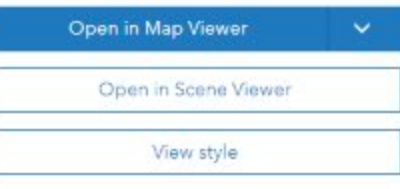

 $Q$ 

Details Source: Vector Tile Service Size: 1 MB \*\*\*\*\*

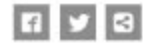

Owner

庙 esri

Tags

v2, wma, World\_Basemap\_v2, global, streetmapmobile, basemaps, vector, basemap, esri\_basemap, general availability

#### Credits (Attribution)

Sources: Esri, HERE, Garmin, FAO, NOAA, USGS, @ OpenStreetMap contributors, and the GIS User Community

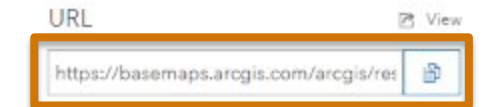

BASE NAP?

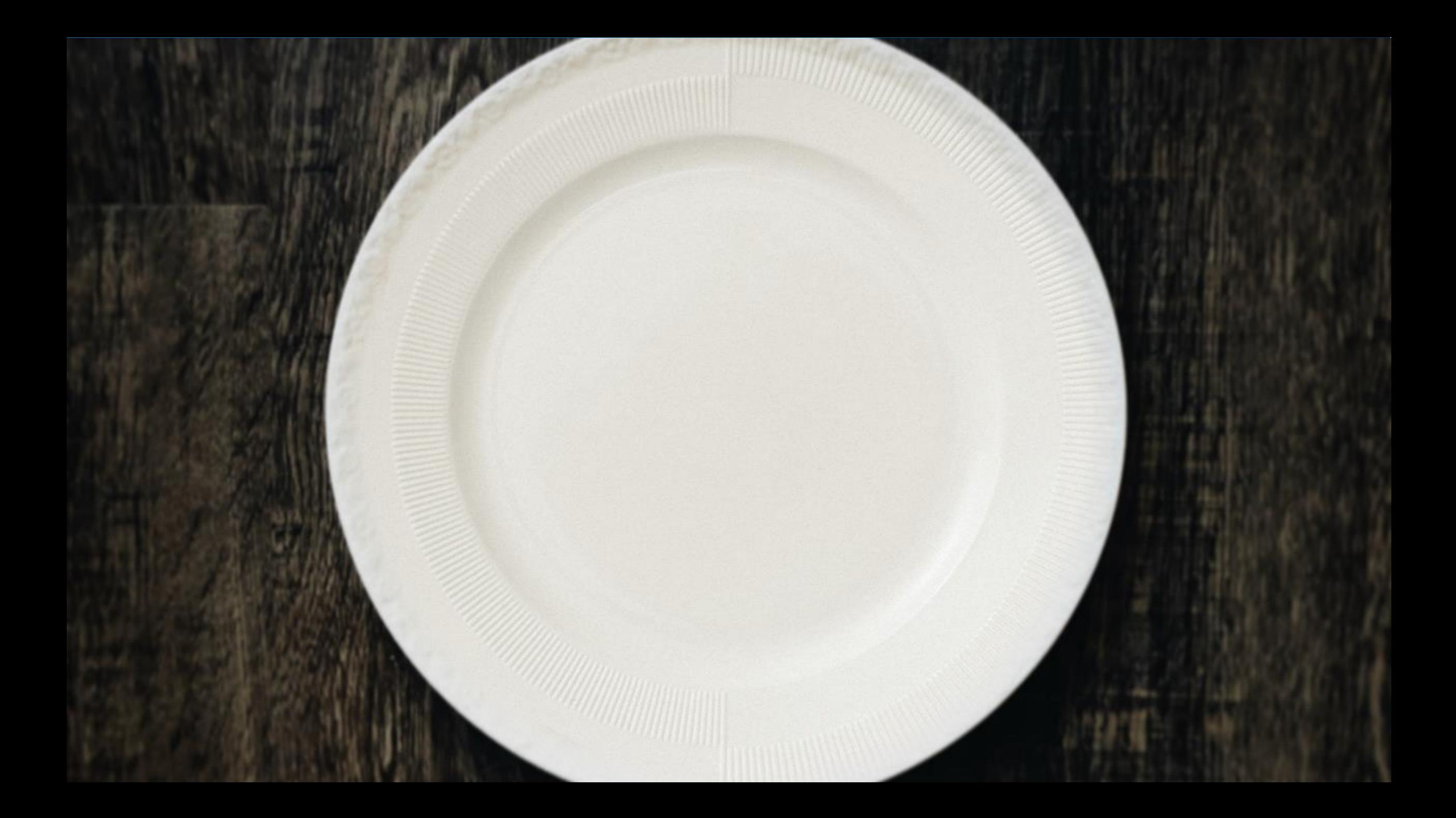

Home ~ My Map

#### New Map

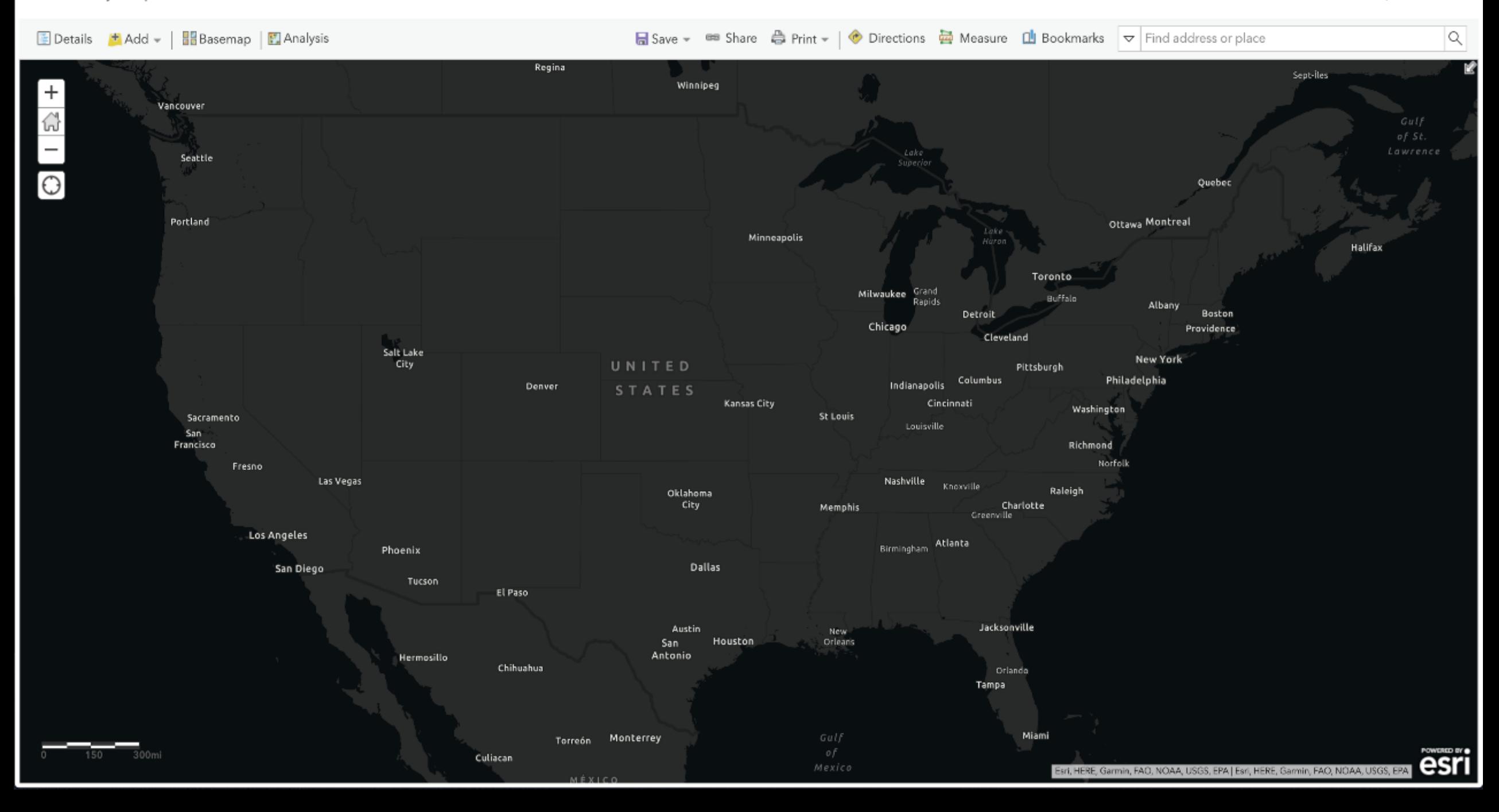

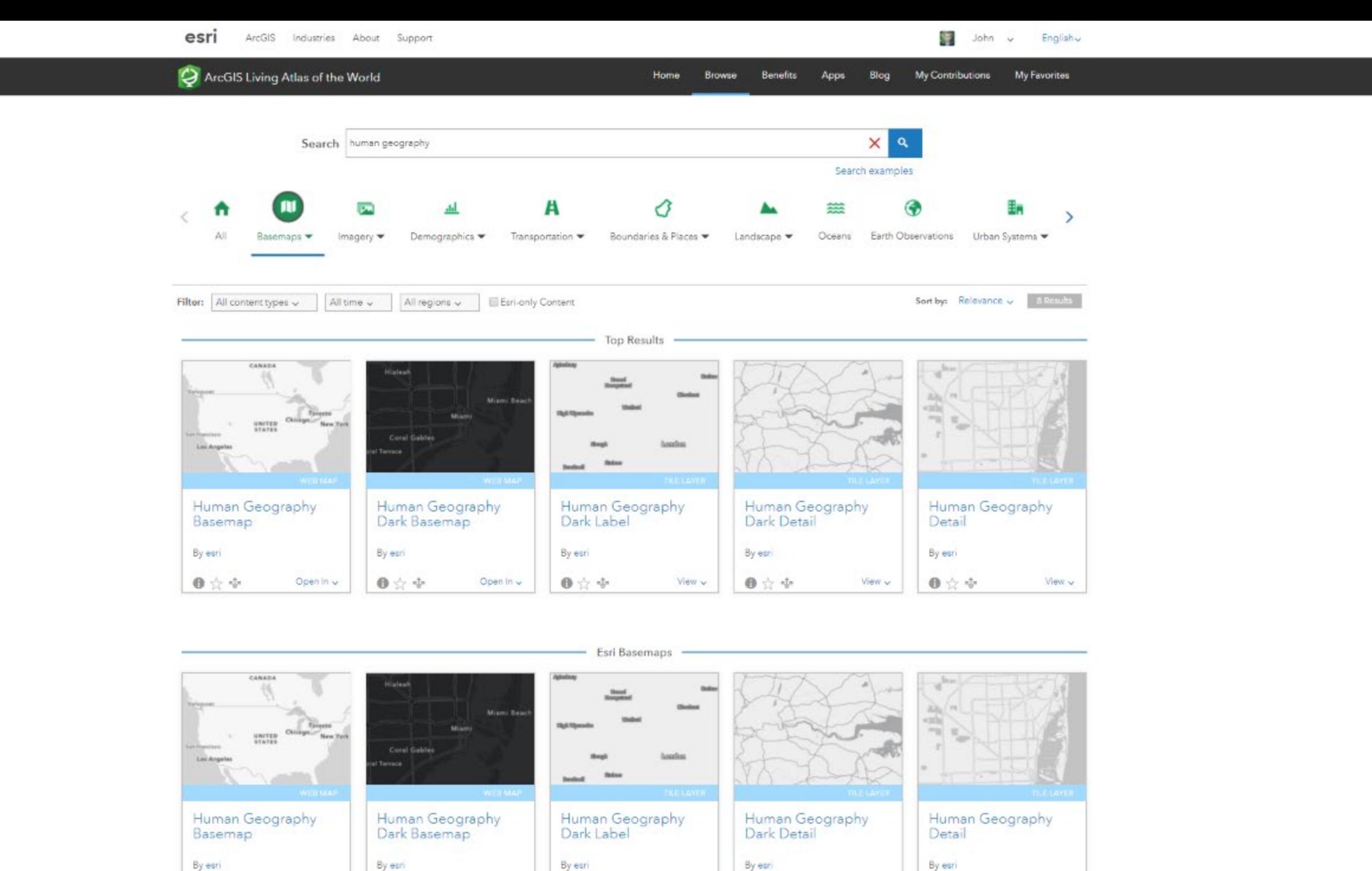

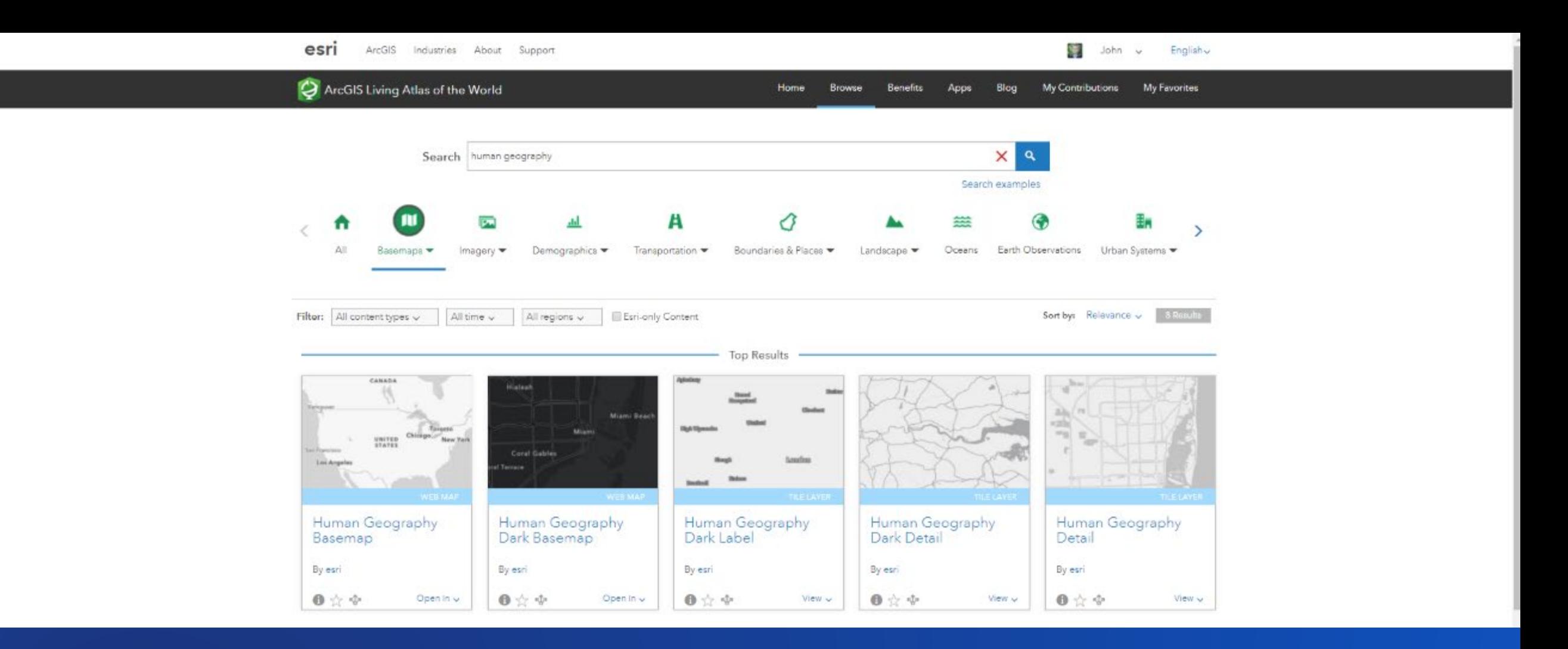

## esriurl.com/HumanGeographyBase

╈

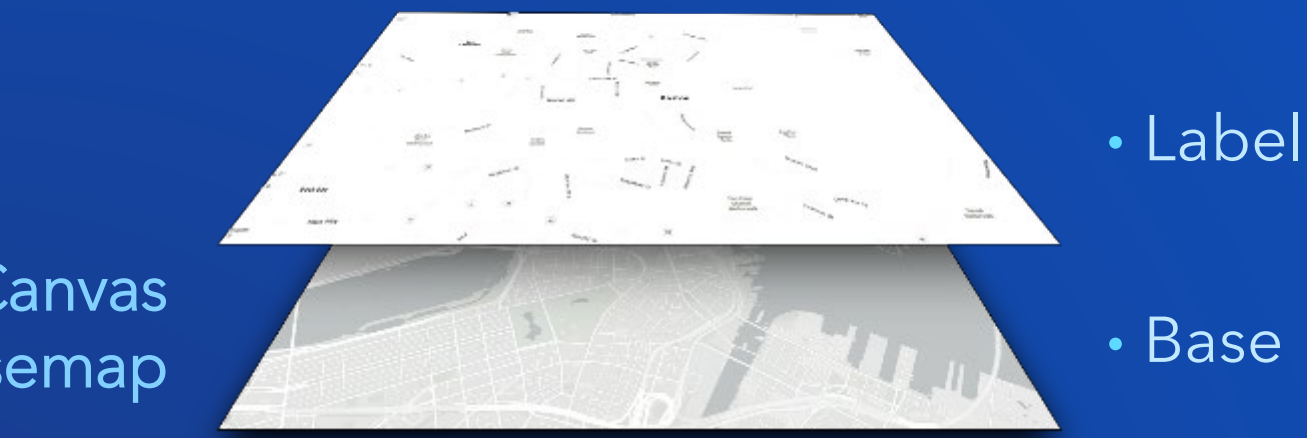

# Basemap

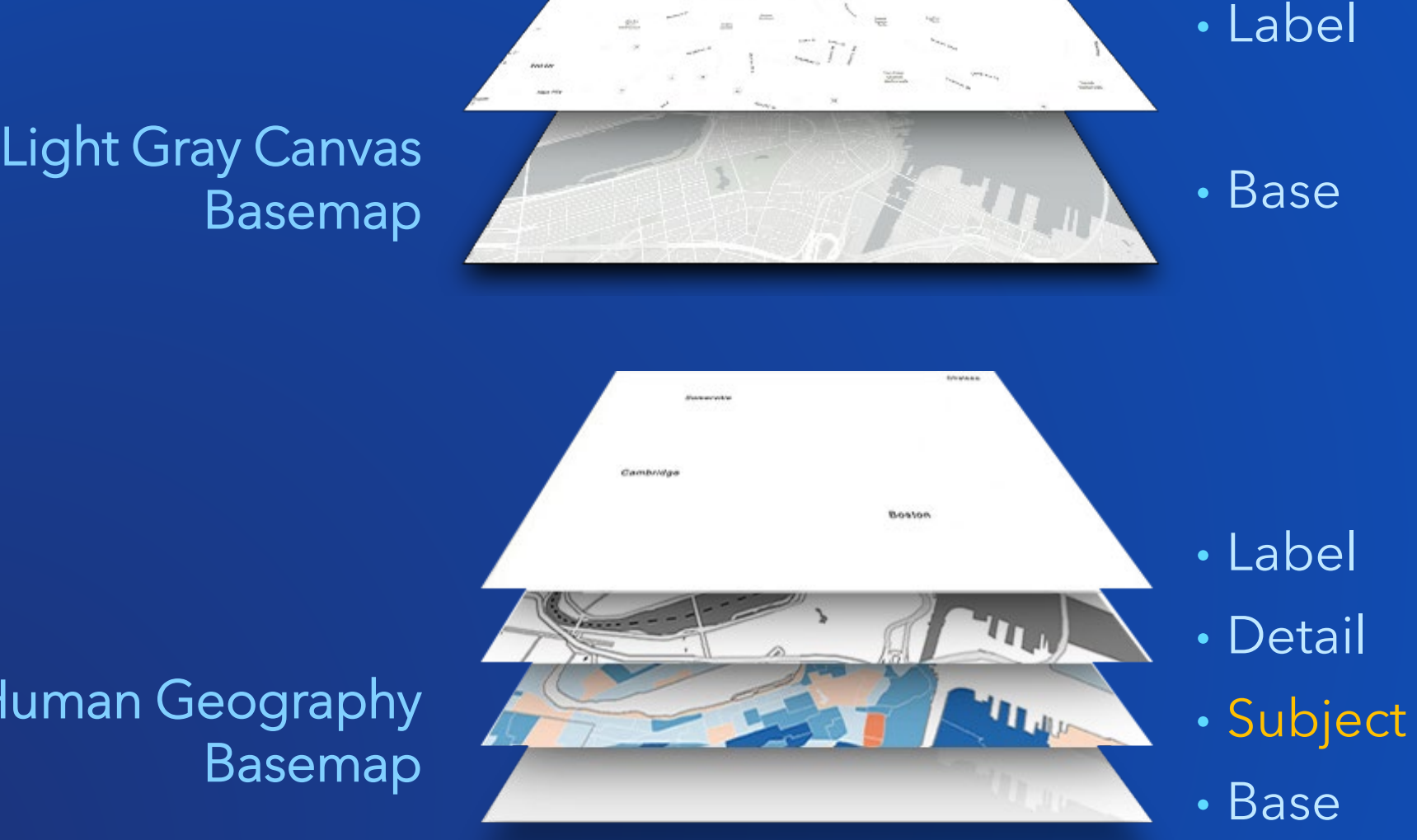

### Human Geography Basemap

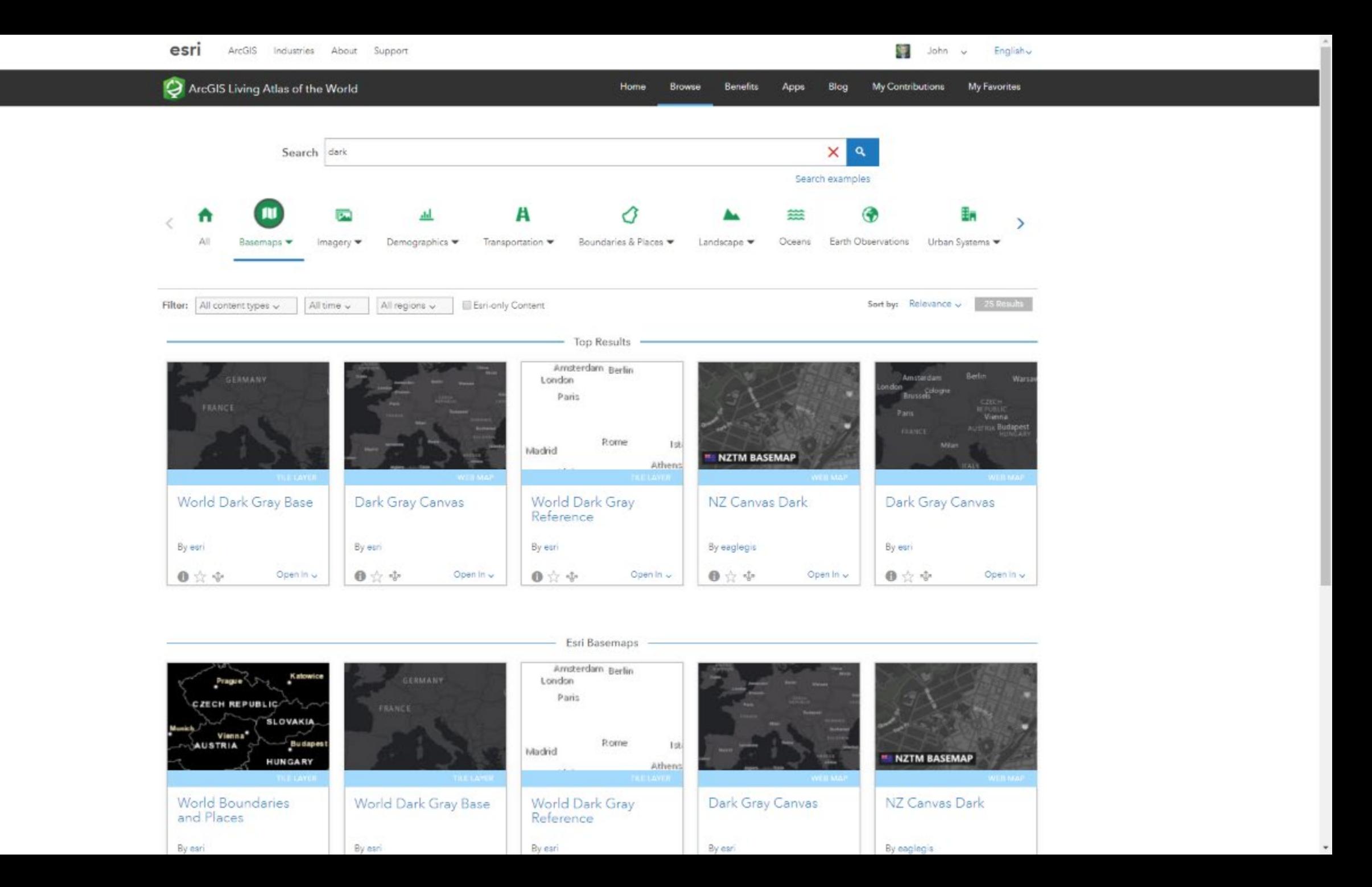

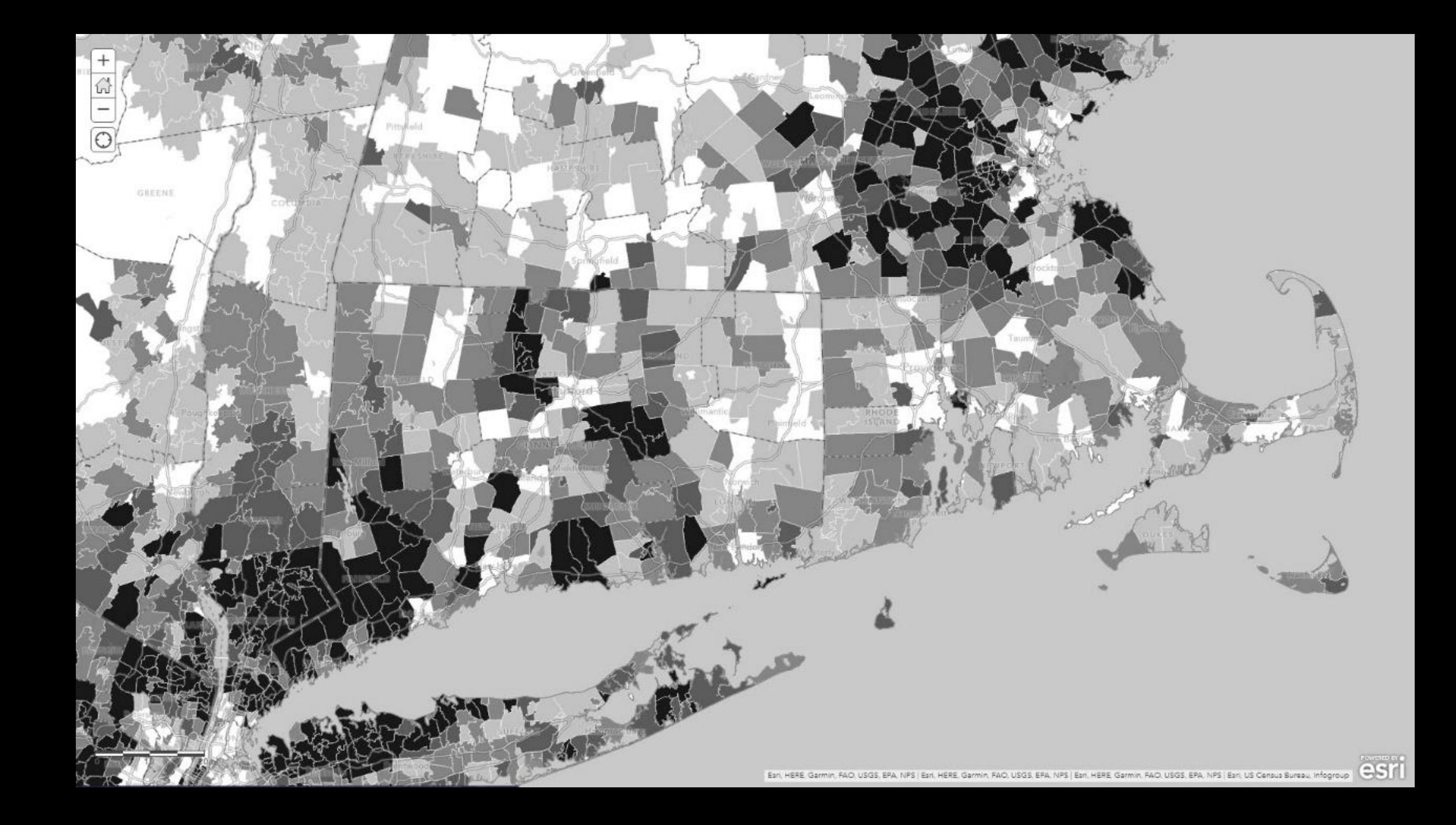

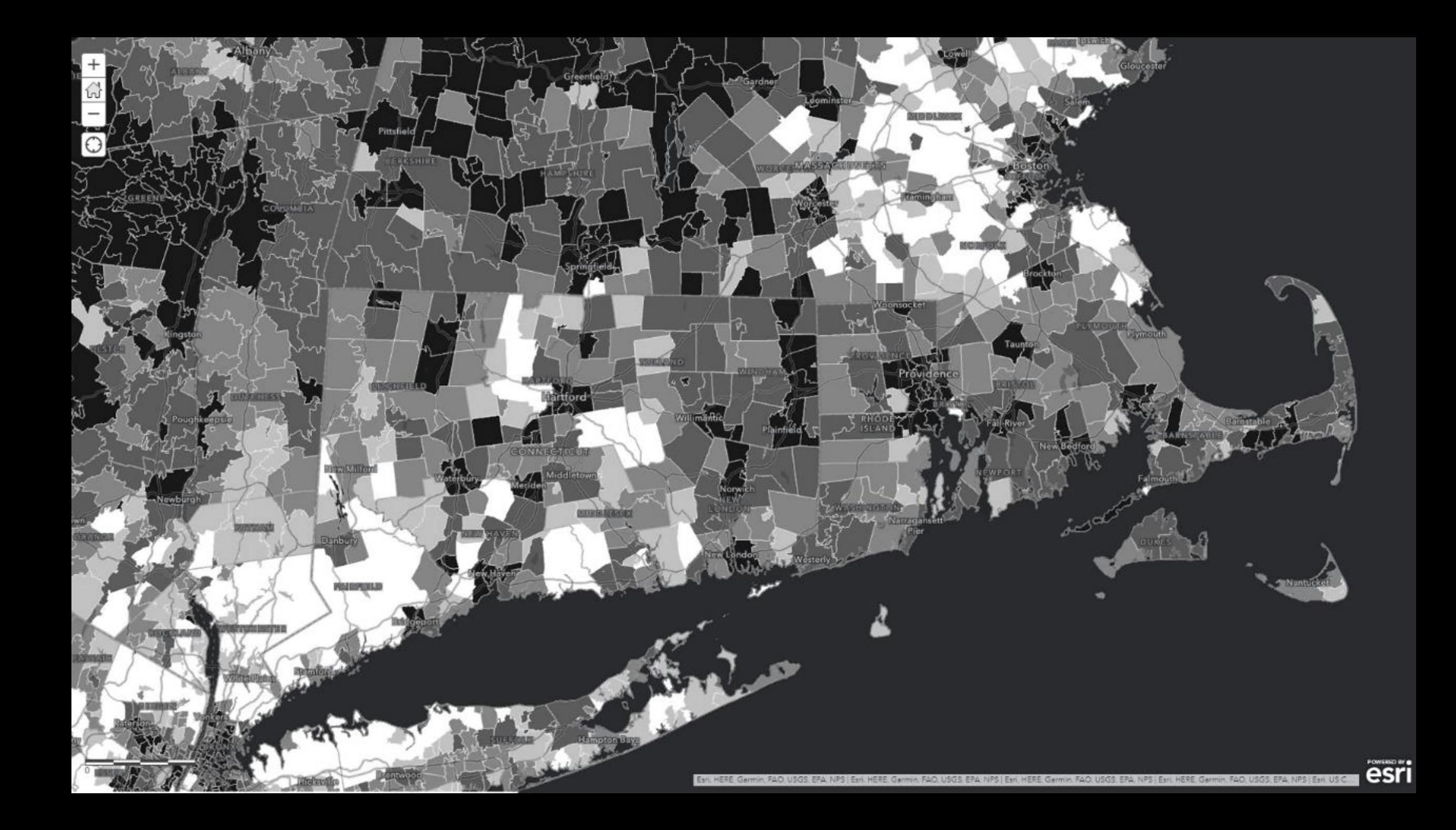

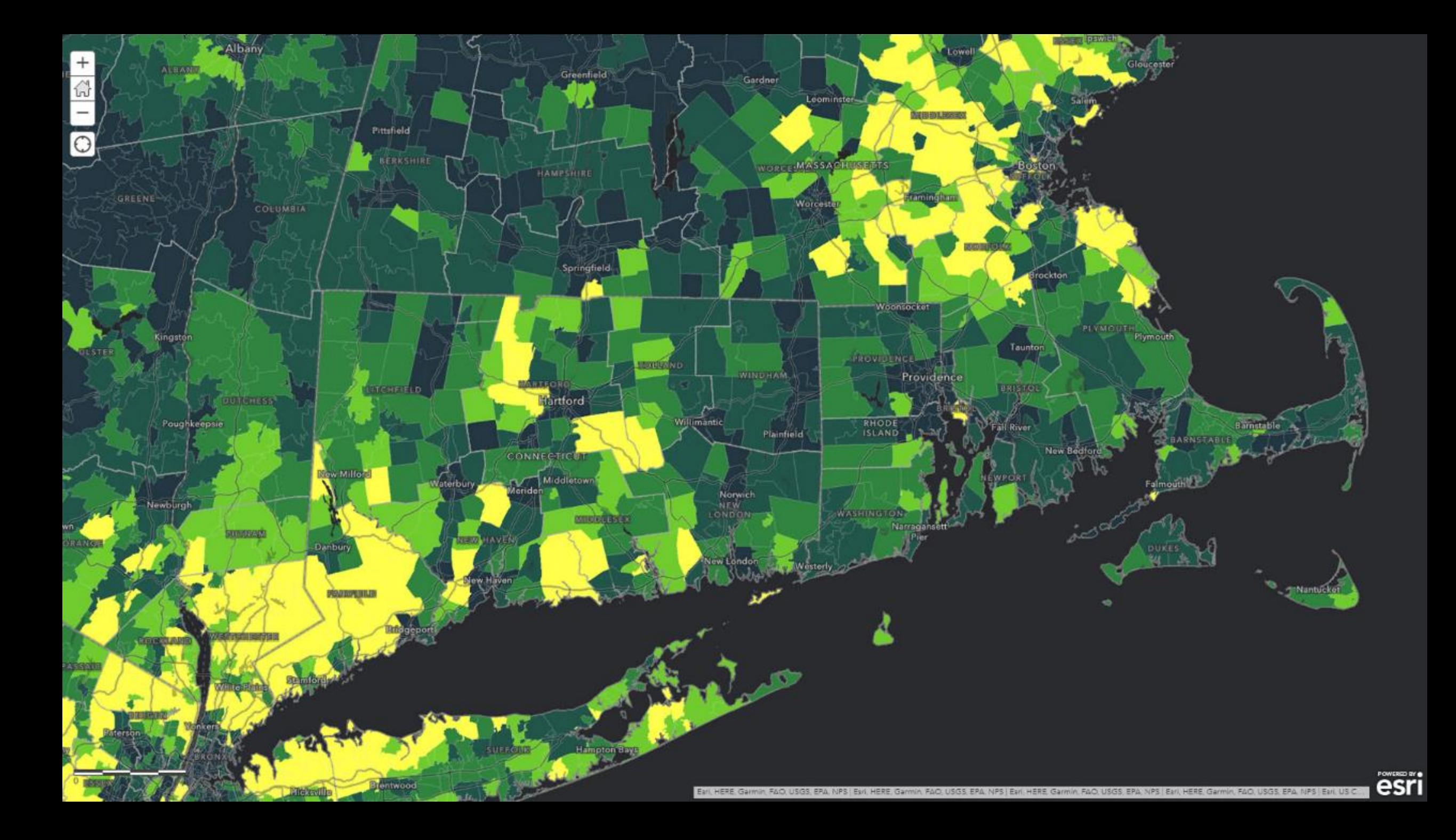

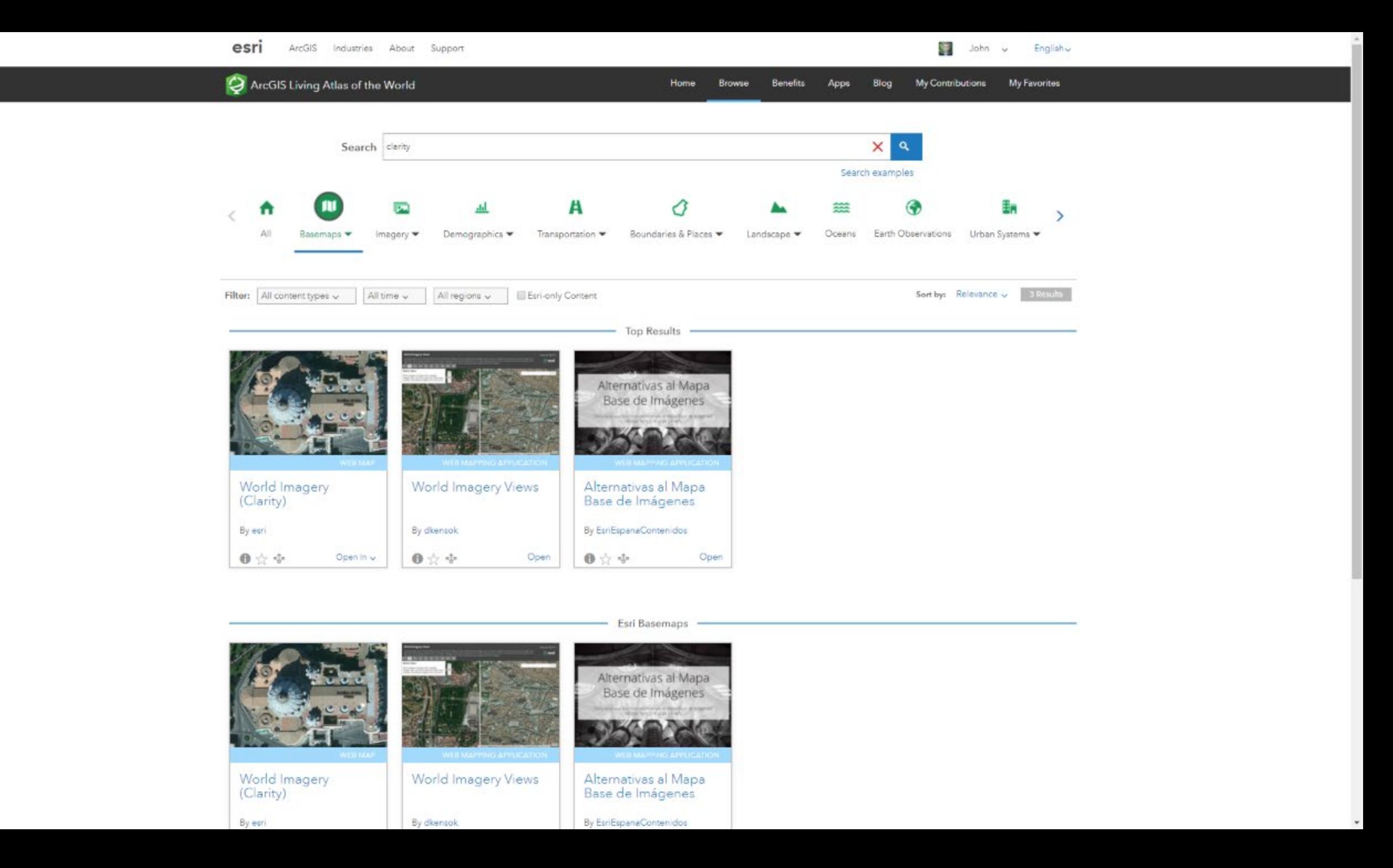

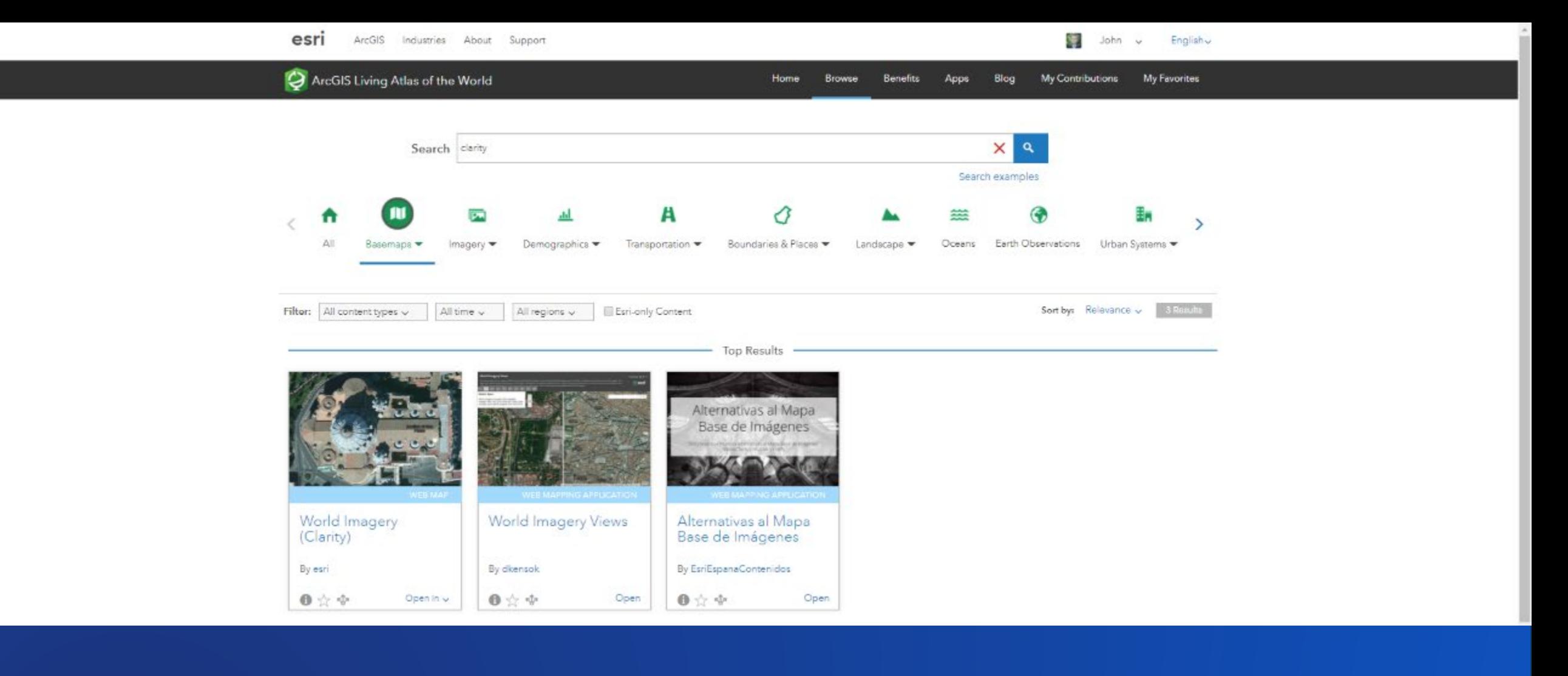

# esriurl.com/ClarityBase

#### **World Imagery Views**

This app enables you to compare different views of the World Imagery map. The default World Imagery map, on the left, is designed to show the most recent imagery. The alternative World Imagery (Clarity) map, on the right, be more clear or accurate. You can use the tabs to view different bookmarked locations, or the search tool to view other areas. Click on the maps to get metadata info for the imagery.

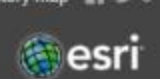

#### 10

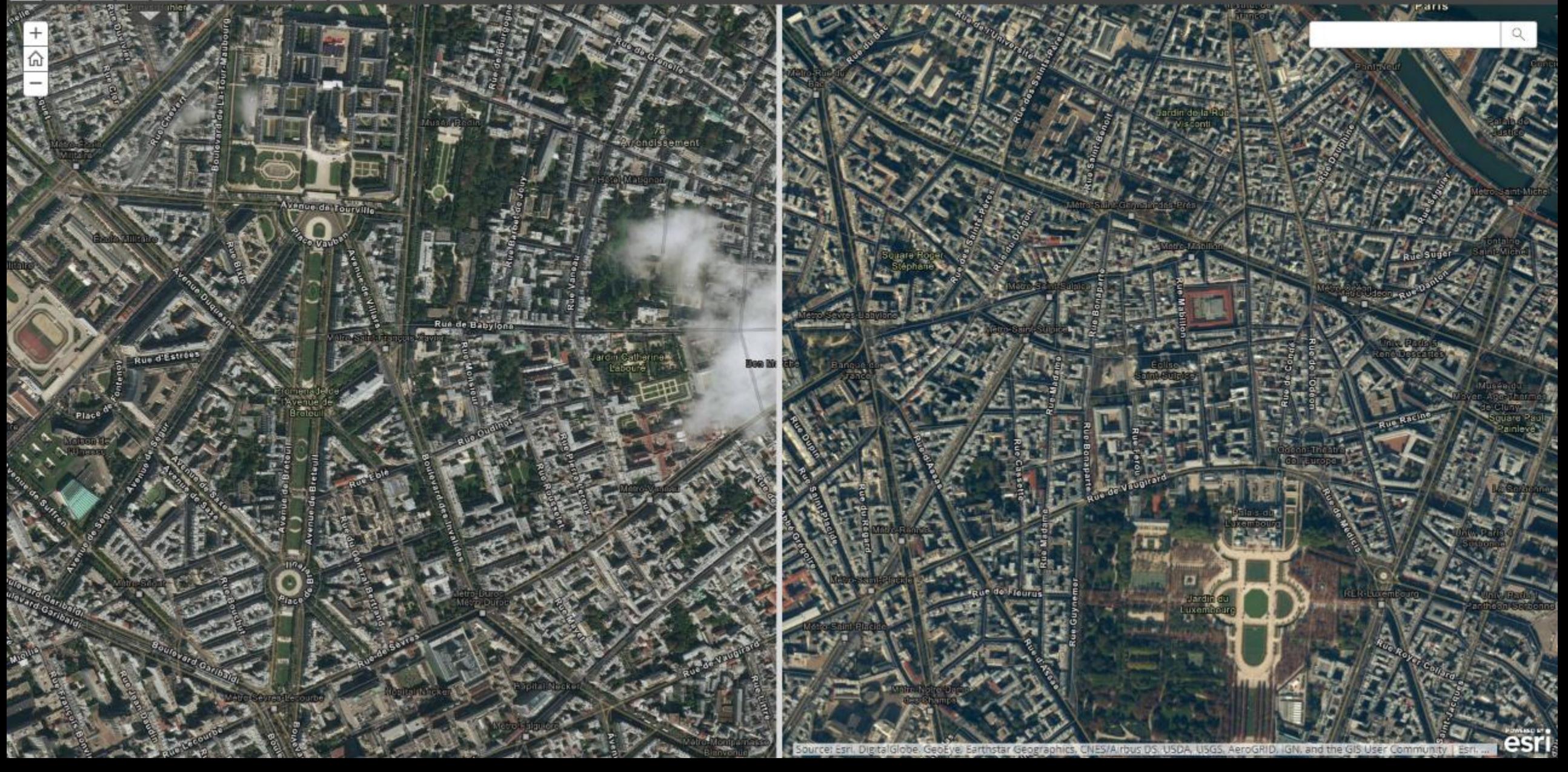

# BASE NAP?

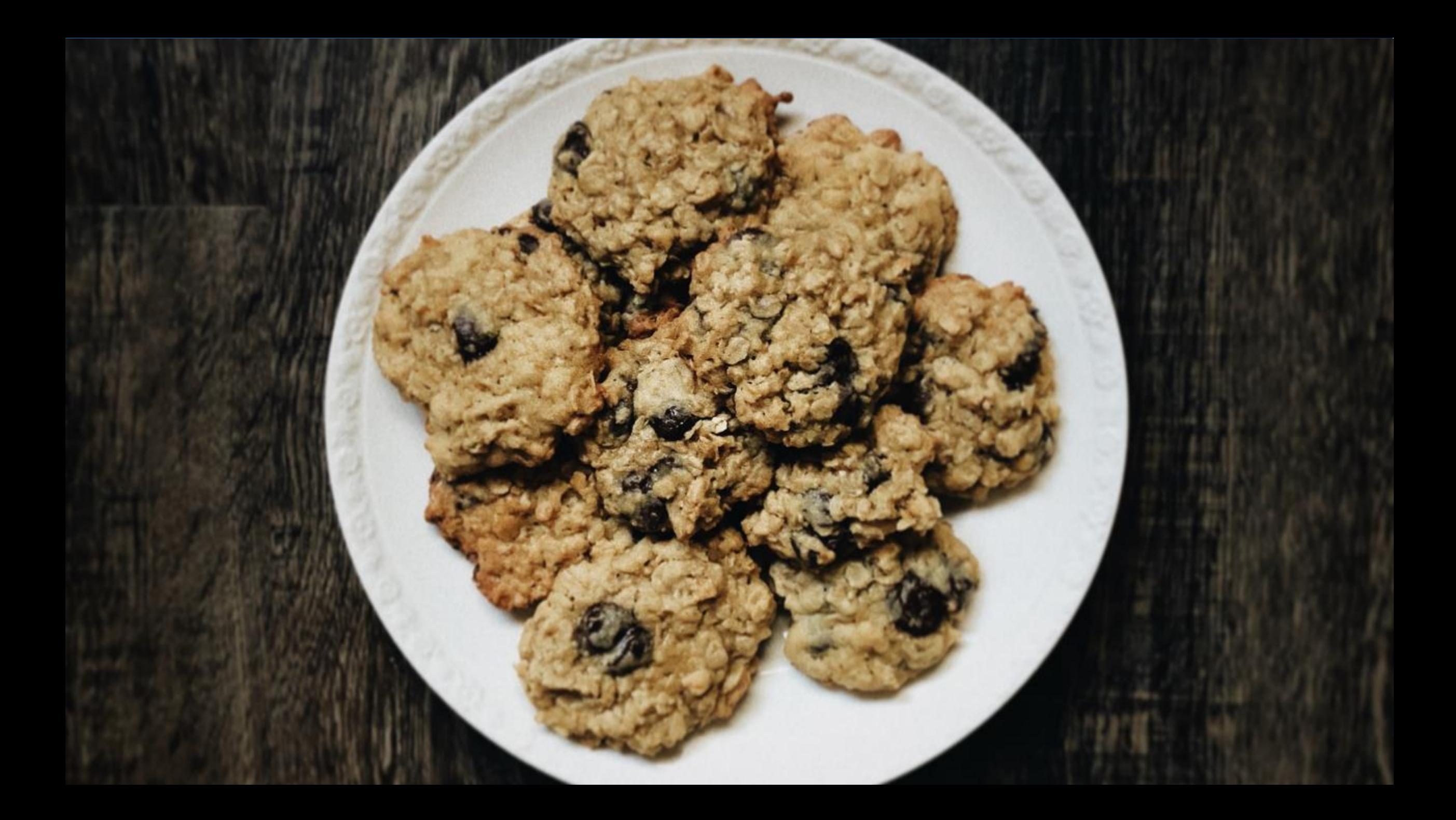

Home v Navigation

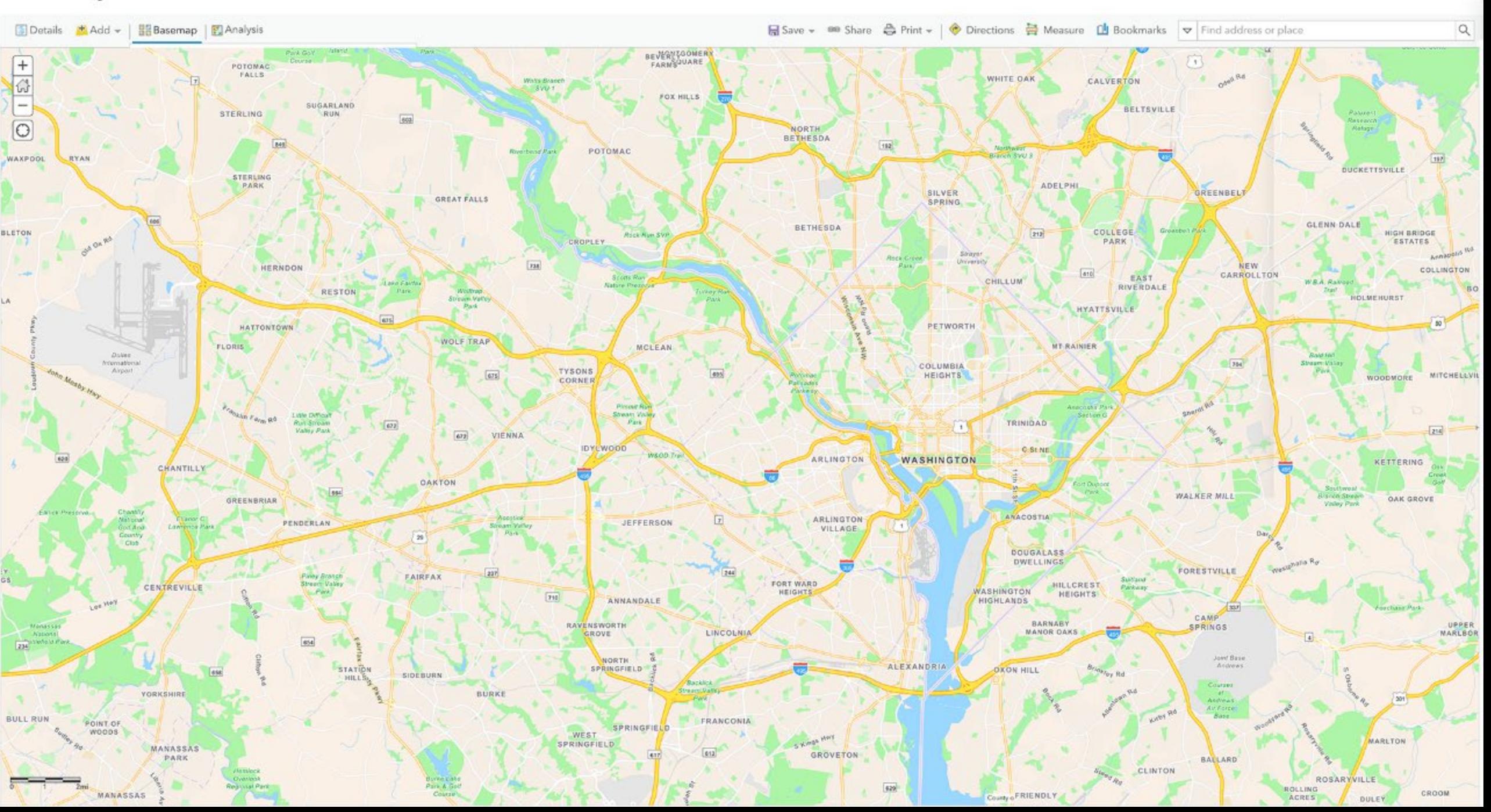

Home v Navigation (Dark Mode)

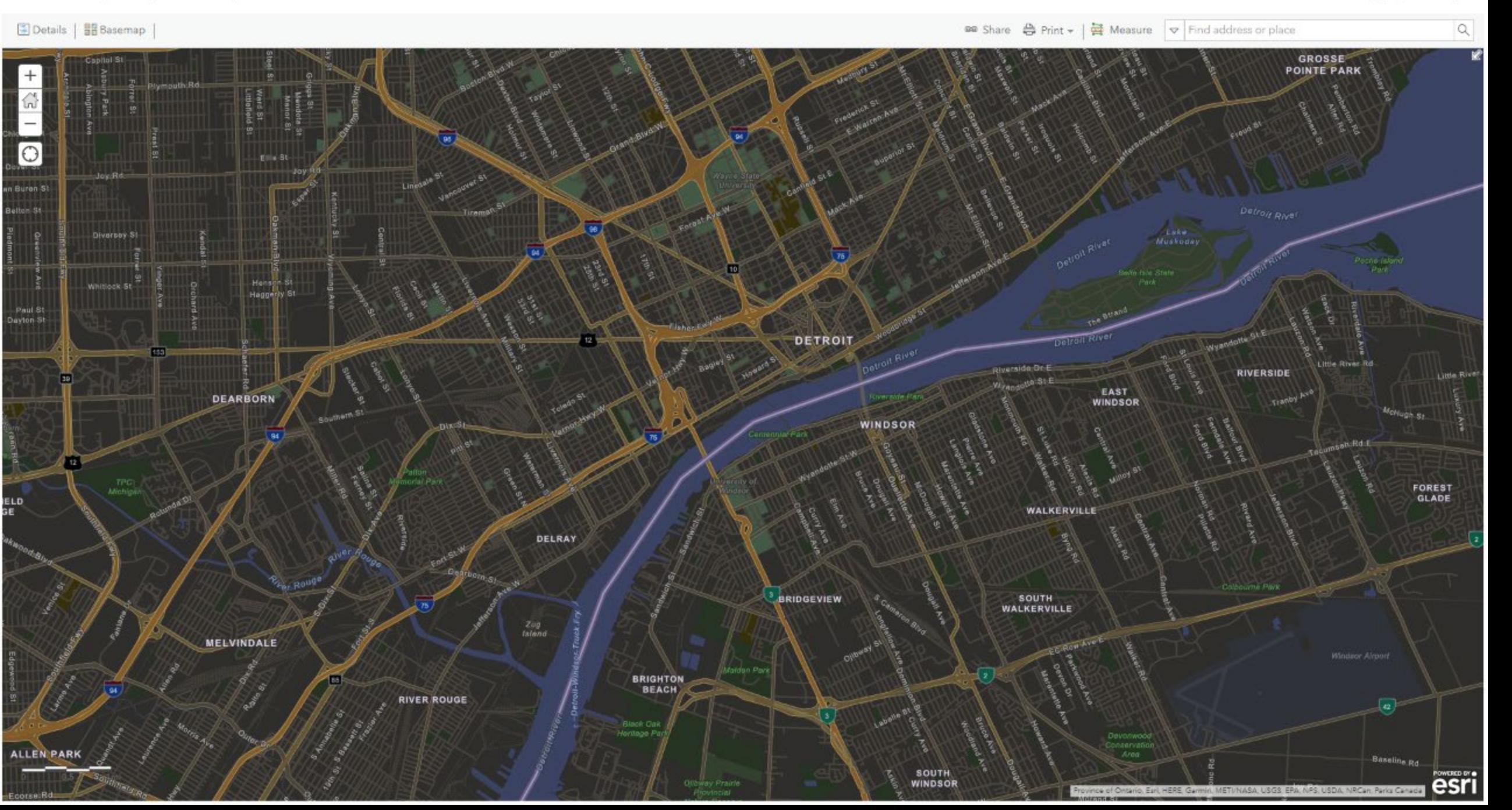

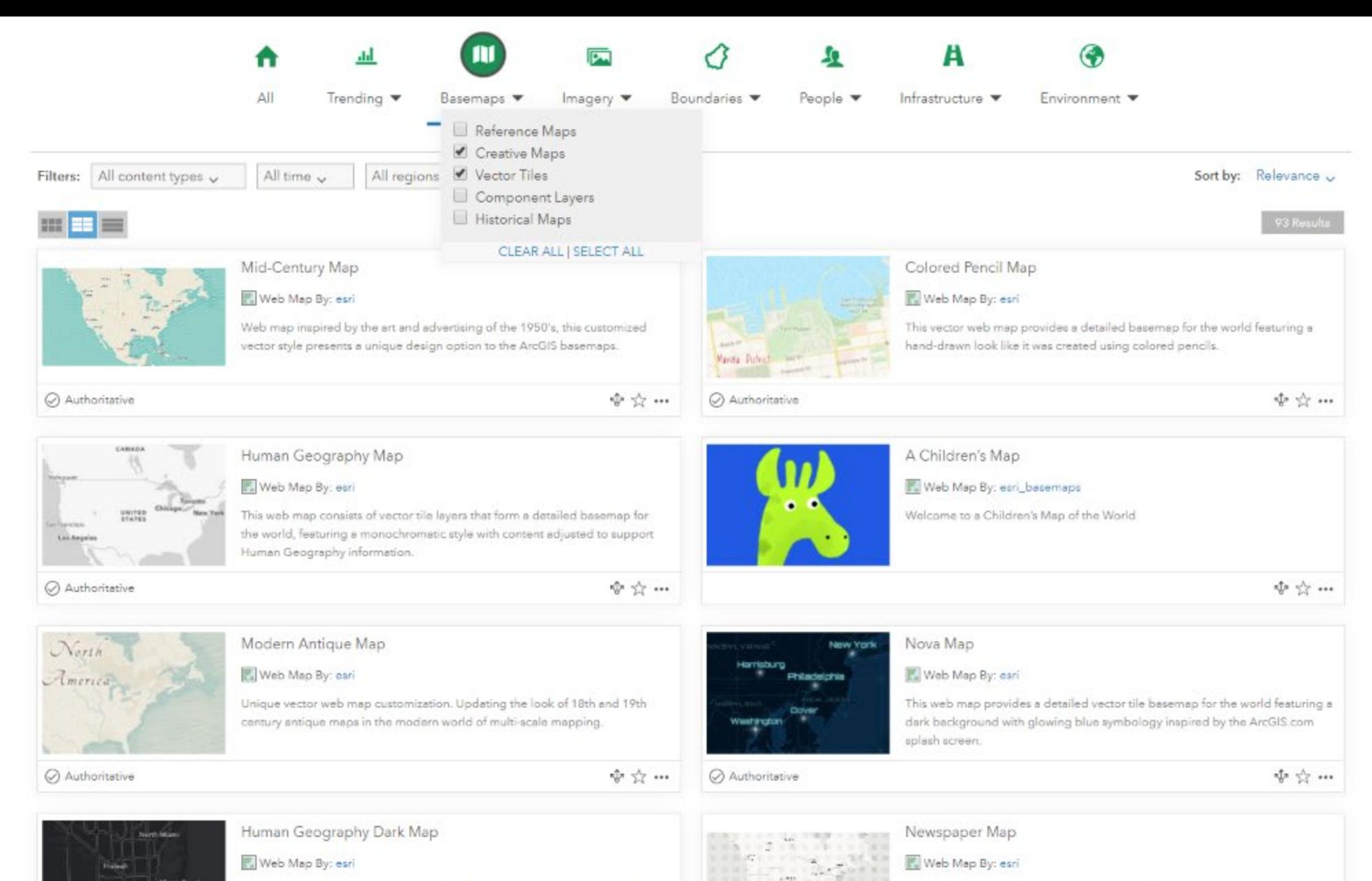

#### This web map consists of vector tile layers that form a detailed basemap for the world, featuring a dark monochromatic style with content adjusted to support Human Geography information.

Authoritative

☆☆…

 $\Delta T$ 

Authoritative

 $\mathcal{A}$ 

fonts

☆☆…

Unique take on the Esri vector tile basemap. This Newspaper style web map is

a black & white design with halftone patterns, red highlights, and stylized

 $^{+}$ 

6

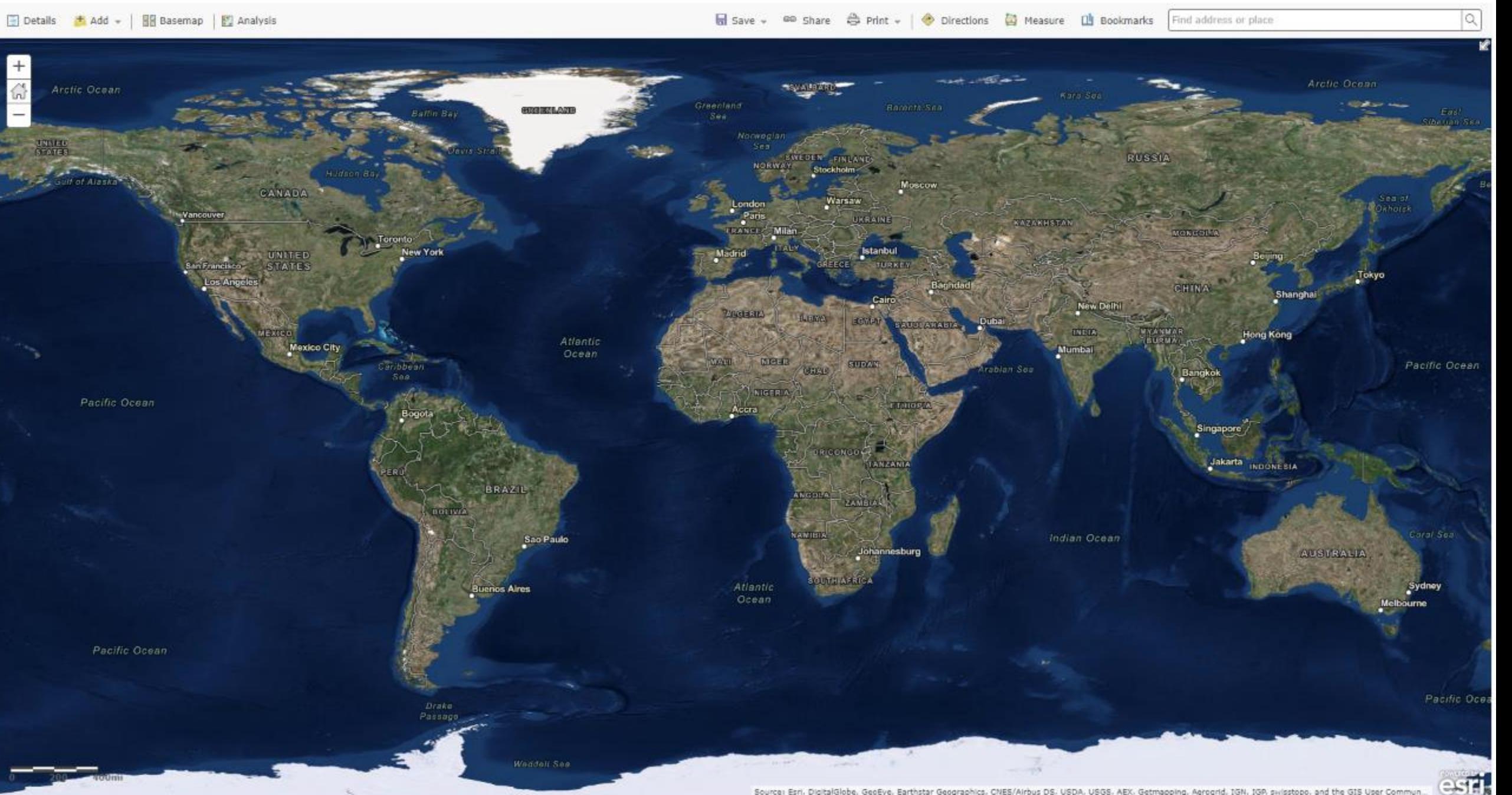

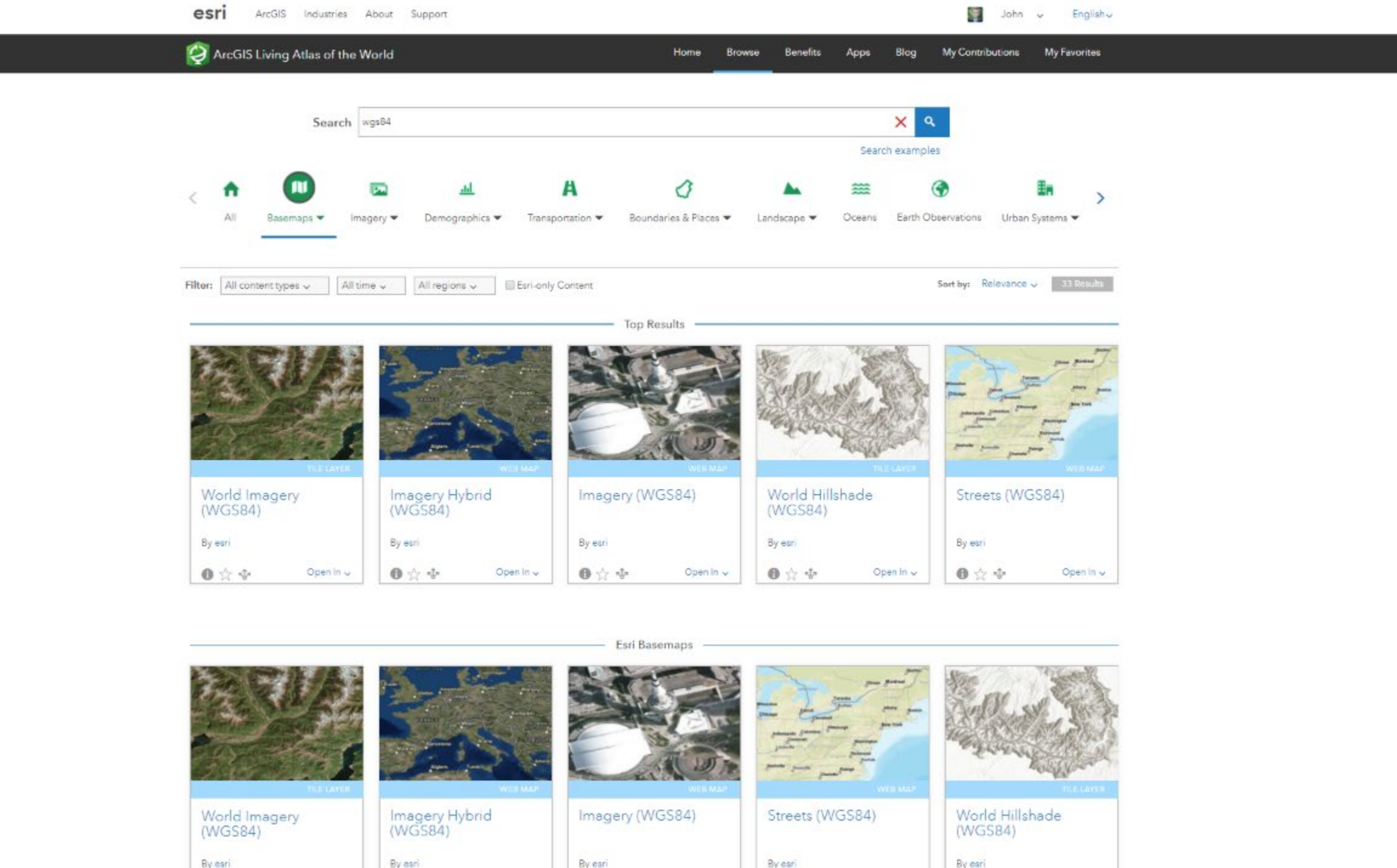

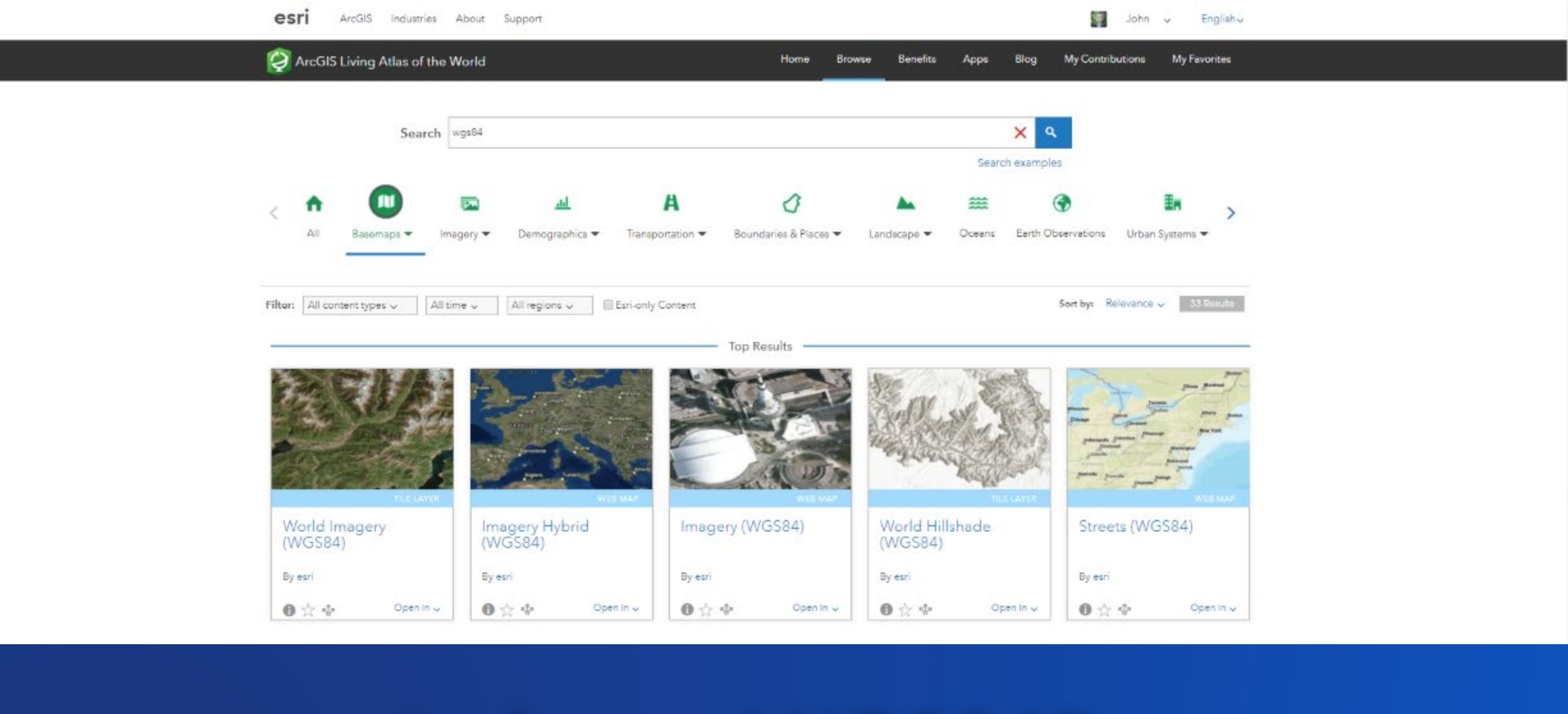

## esriurl.com/WGS84Base

### Raster Basemaps: ArcGIS Enterprise, ArcGIS Pro, ArcGIS Online

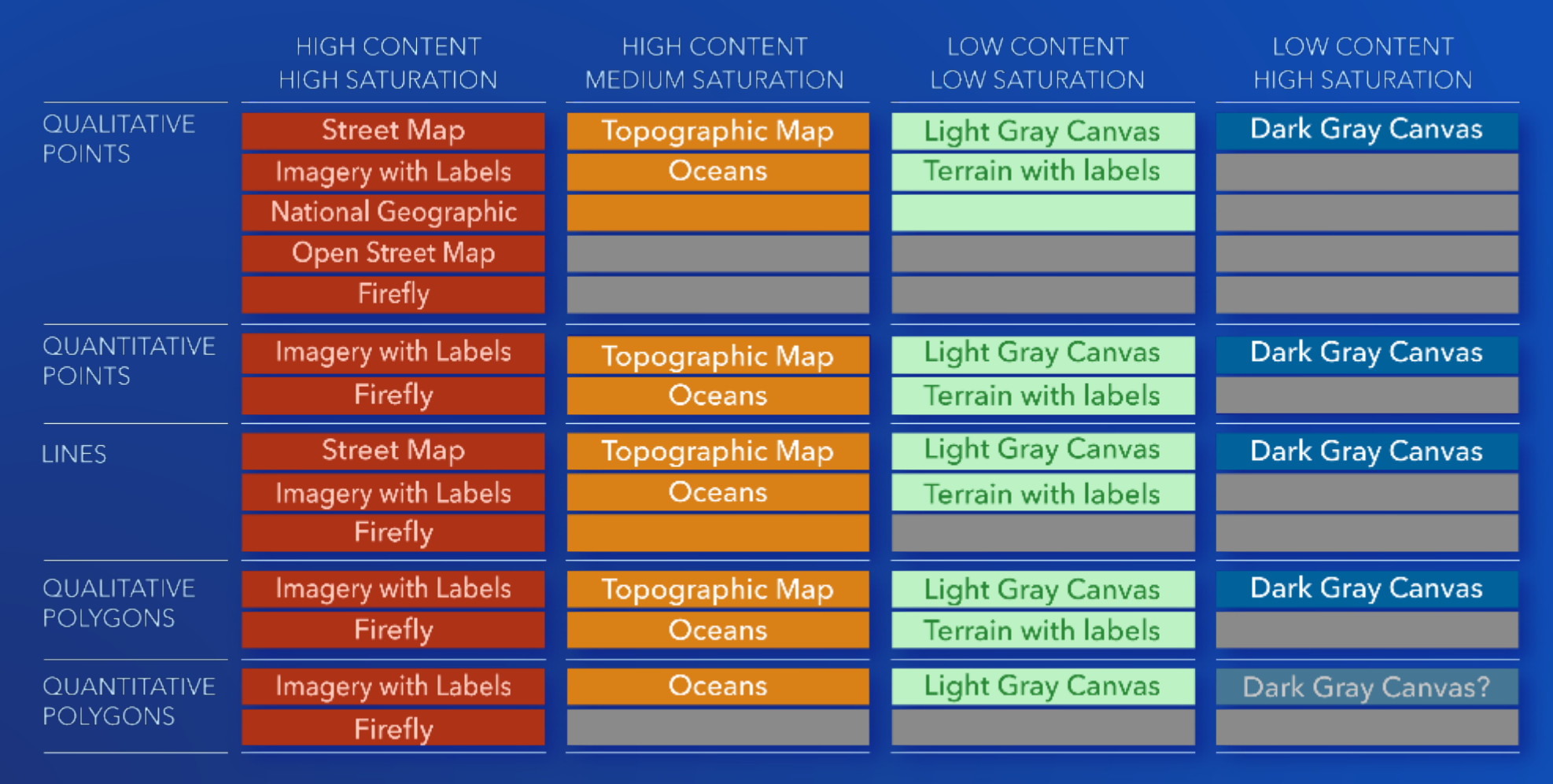

₩

BASE MAP A CONTROL CONTROL CONTROL CONTROL DE CONTROL DE CONTROL DE CONTROL DE CONTROL DE CONTROL DE CONTRO DE

-1-

### Vector Basemaps: ArcGIS Pro, ArcGIS Online

¥.

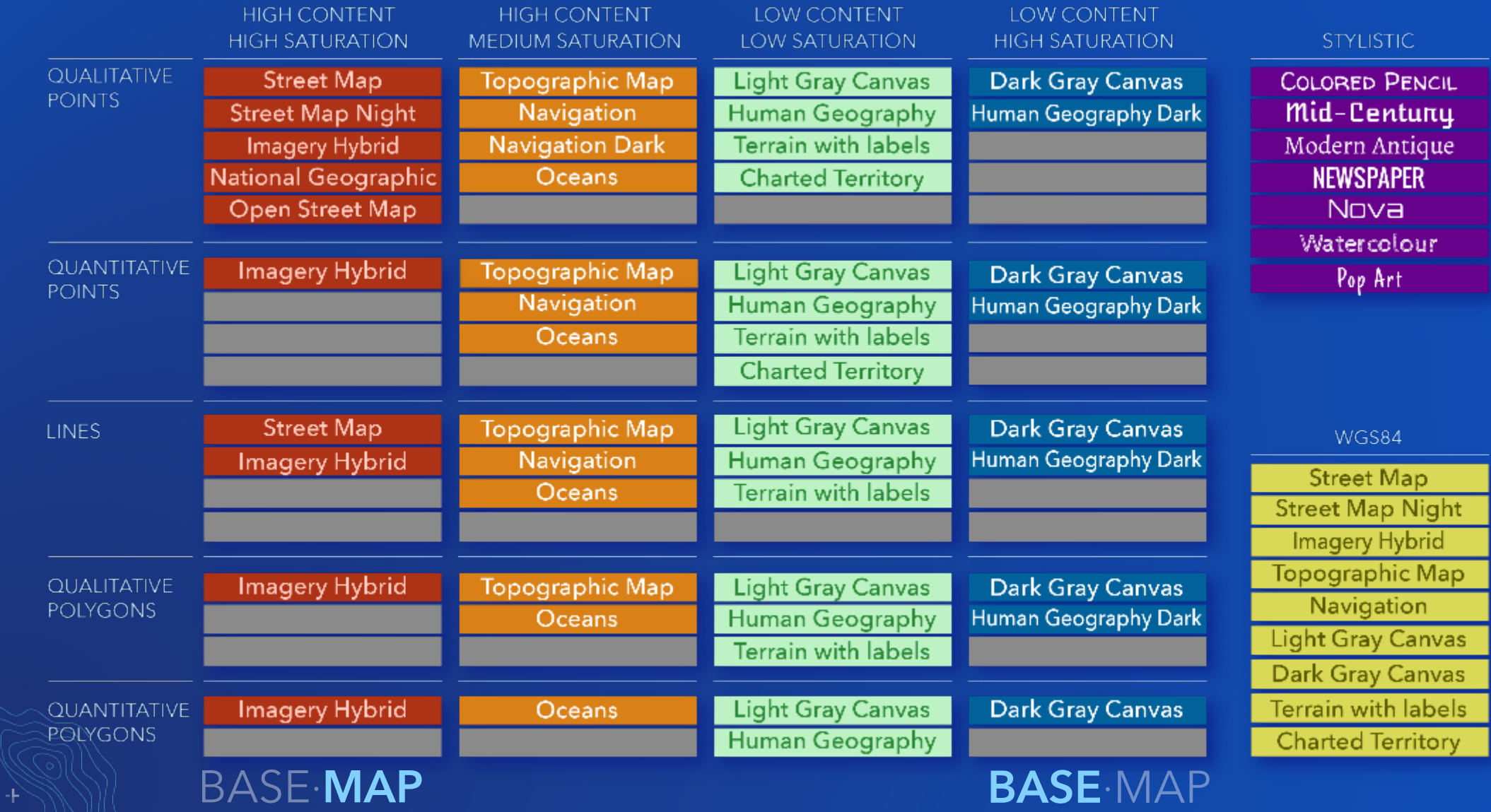

# Exploring Basemaps from within the Map Viewer

Swapping out a basemap for another

#### $Home \sim$  Firefly

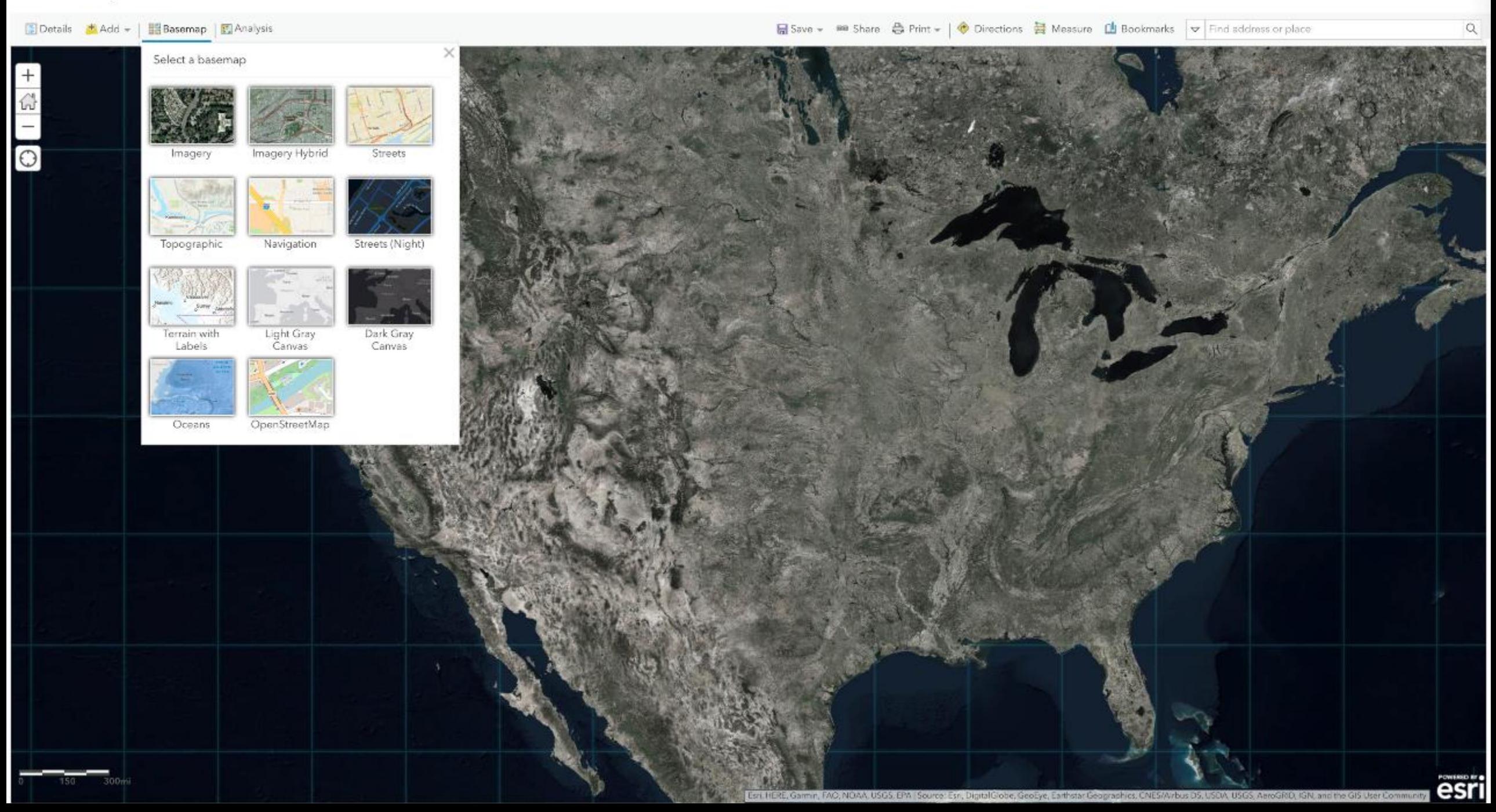

#### Home v Firefly

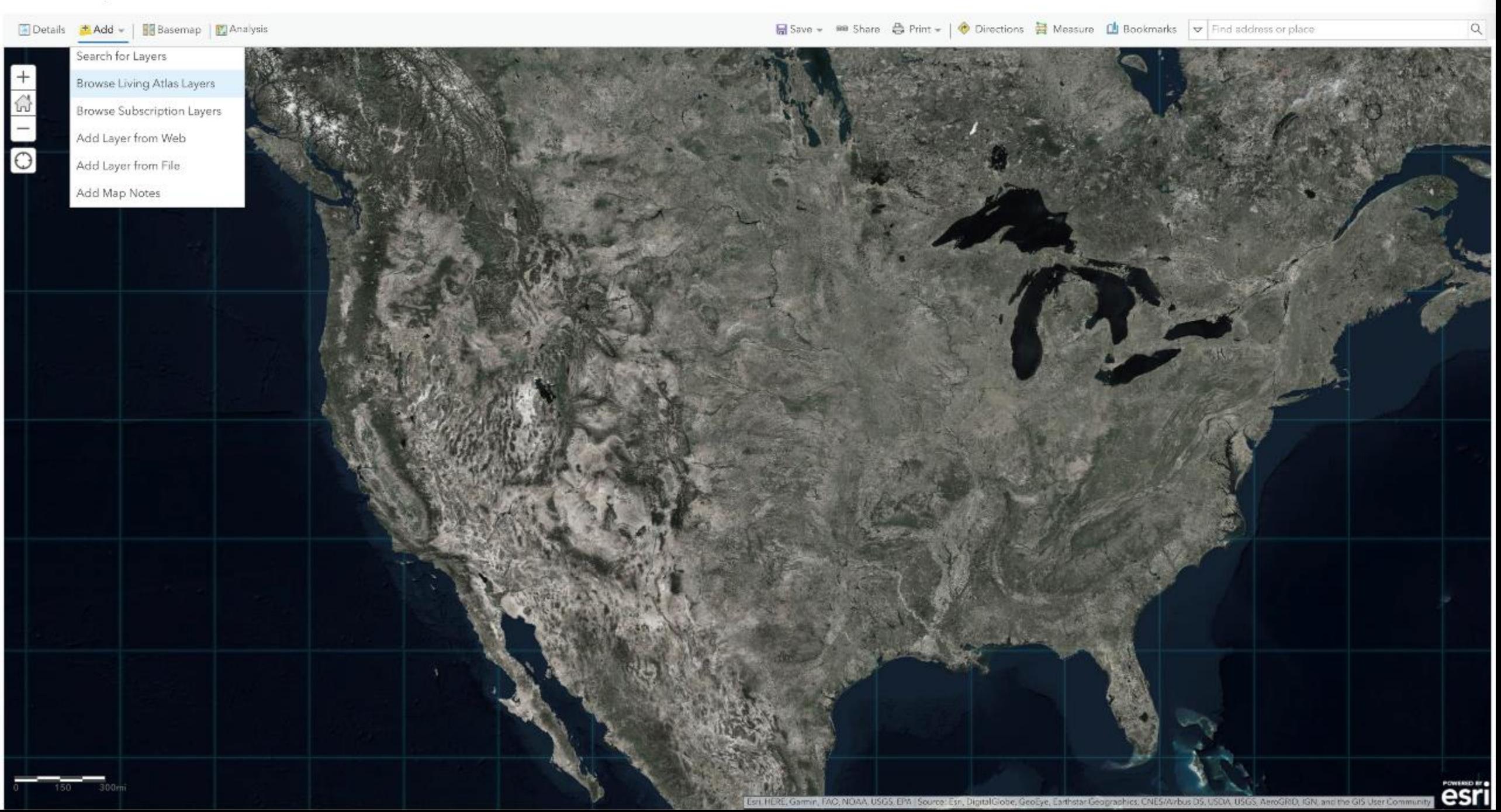

Home v Firefly

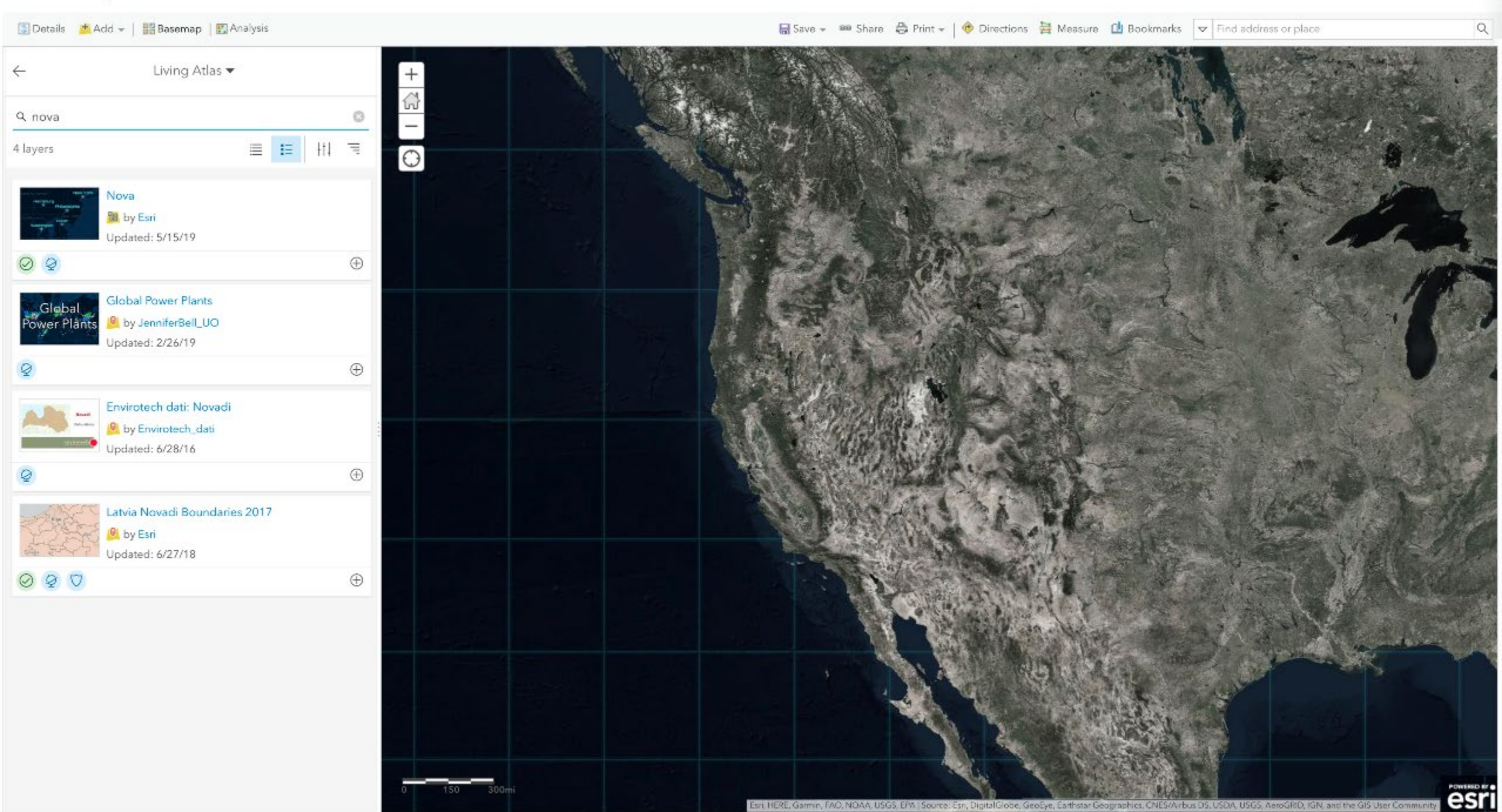

#### Home v Nova

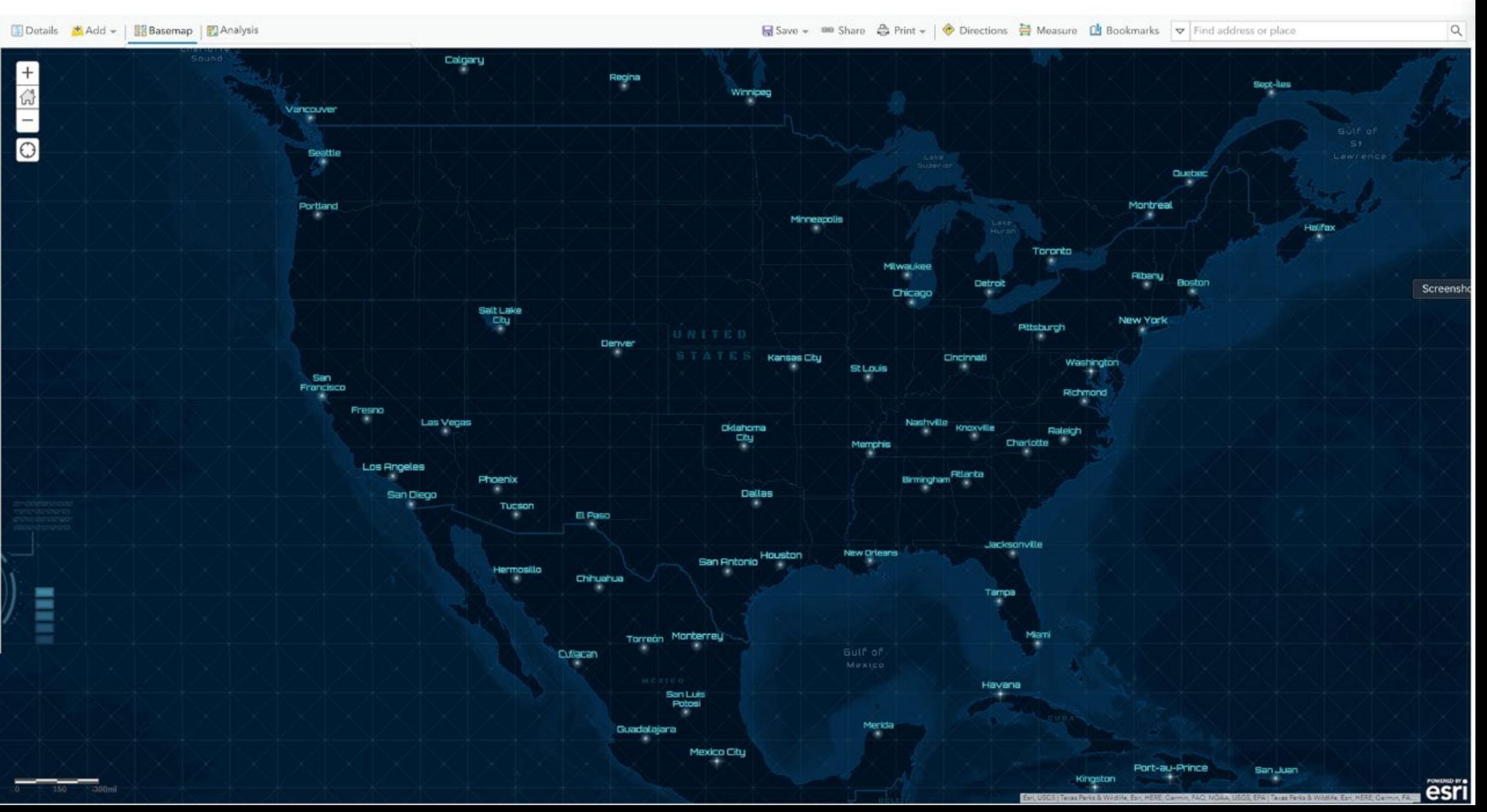

#### Home v Nova

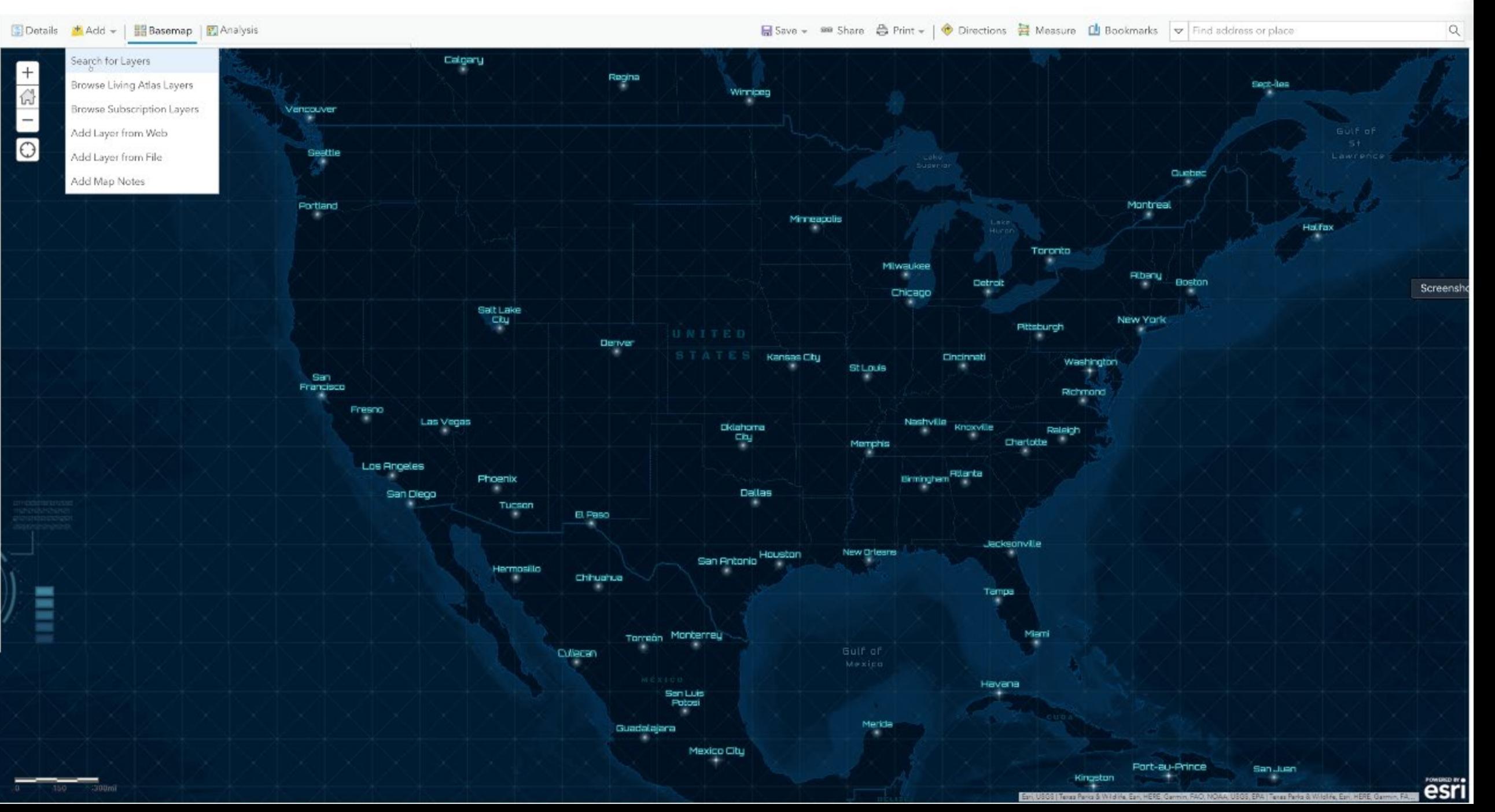

#### Home v Nova

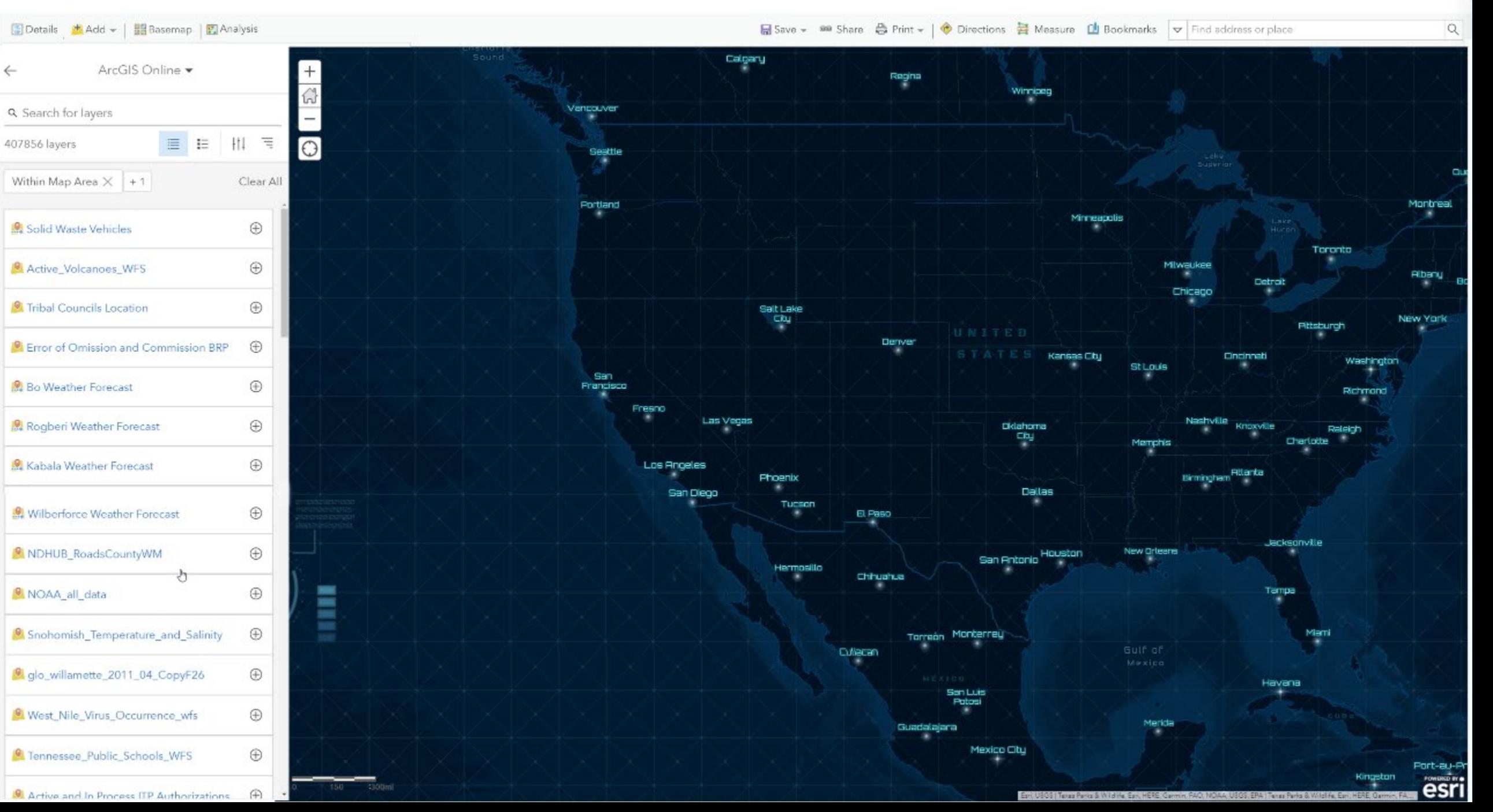

# Choosing Which Basemaps Appear for your Organization

Curating a custom list of basemaps for your go-to basemap gallery. This thing…

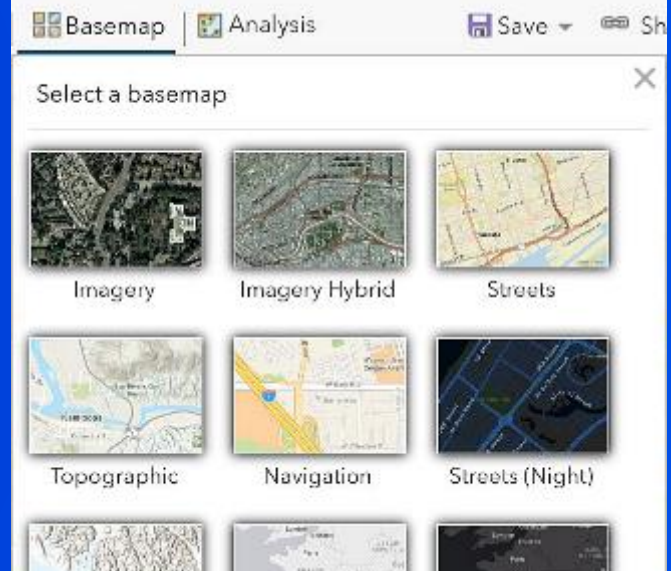

### Story Maps Basemaps , Edit

Content Members Settings Overview

#### Edit Thumbnail

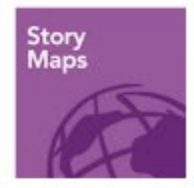

Add a brief summary about the group. owned by StoryMaps

#### Description Add an in-depth description of the group.

#### Latest Content

**Killedge** 

 $+ 104$ 

Vector Topographic

Created: Jan 11, 2017

Updated: Feb 16, 2018

Constant: Inn OF 0010

by StoryMaps

View Count: 1,000

 $\frac{a}{2}$  knot

**San Lake City** 

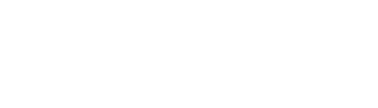

#### **Xalogpi** Αιγάλτω Αθήνα **TEVE** Kakkieta. Bugwyas NEG Eu0pvn Ιειραιάς **НА**ЮЙПОАЛ

#### Vector World Street Map (L... by StoryMaps

Created: Jan 11, 2017 Updated: Feb 16, 2018 View Count: 942

Constant Inc. OF 0010

 $\odot$  ...

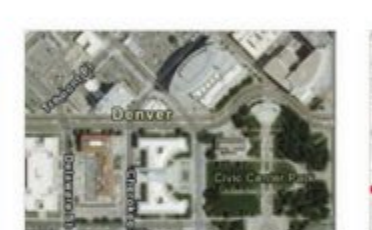

Vector Imagery Hybrid by StoryMaps Created: Jan 11, 2017

Updated: Feb 16, 2018 View Count: 992

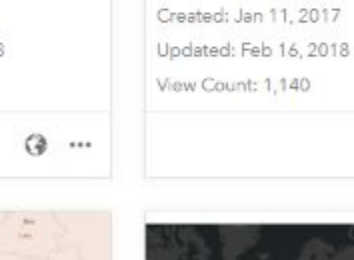

**Attona** 

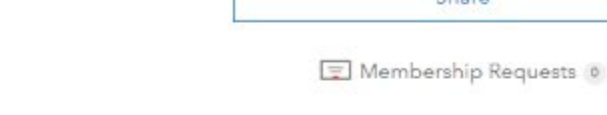

 $\angle$  Edit

 $/$  Edit

**D** View All Group Content

Melbourne

Vector Newspaper Map

by StoryMaps

Details

Created: August 24, 2015

Viewable by: Everyone (public) Contributors: Members

**Invite Users** 

Share

▲ 6 ■ 45

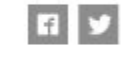

Owner

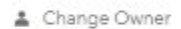

ng StoryMaps

Membership

·□ Leave Group

✔ You are a group manager

Tags administrative

 $Q$  ...

Vector Human Geography (... Vector Human Geography (... by StoryMaps by StoryMaps

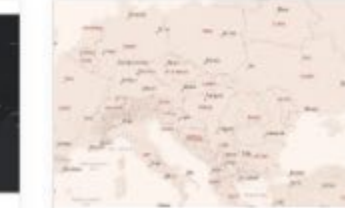

Vector Sangria Basemap by cooper storymaps  $C_{\text{cutoff}}$  K( $\sim$  30.9017)

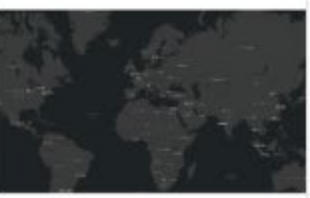

 $\odot$  ...

Vector Dark Gray Canvas by StoryMaps

 $P_{\text{unstable}}$  $P_{\text{max}}$  $0.2017$ 

 $/$  Edit

... John v  $\Omega$ 

### **Storytelling with Maps**

#### SAVE CANCEL

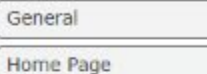

Gallery

Groups

**Item Details** 

Utility Services

Open Data

Map

#### Map

Configure the components people in your organization will use to author maps.

#### **Basemap Gallery**

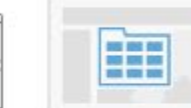

Select the group whose webmaps will be shown in the Basemap Gallery.

 $\overline{\phantom{a}}$ 

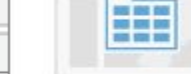

- Share the Esri default basemaps to this group when you click Save. ?
- Story Maps Basemaps (Str = Sorted by: Title  $\pm$ Ascending
- Default Basemap

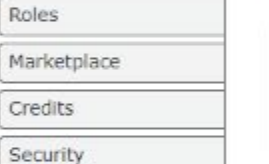

The Default Basemap opens when users click New Map. Set the group in the Basemap Gallery above and choose the map to open. It will open at the default extent you set. To set the default extent to the extent of your currently selected default basemap, click Use Map Extent as Default. To set a different extent, click Choose Extent and set the extent you want to use as your default extent.

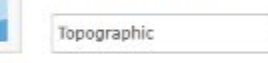

USE MAP EXTENT AS DEFAULT

#### **Default Extent**

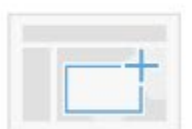

The Default Extent determines the extent used when users click New Map.

Left: -161.697 Right: 161.697 Top: 80.695 Bottom: -72.673

**CHOOSE EXTENT** 

#### **Bing Maps**

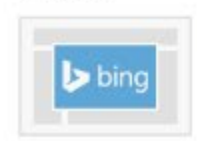

Provide a Microsoft-supplied Bing Maps key in order to use Bing Maps in your organization's web maps. If you have any questions, please contact your account manager or local Esri office.

Akt3ZoeZ089qyG3zWQZSWpwV3r864AHStal7Aon21-Fyxwq\_KdydAH32LTwhieA8

Allow this Bing key to be used in maps shared publicly by organization members.

#### **Configurable Apps**

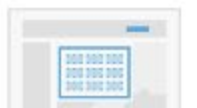

Configurable apps contain various settings users can configure to create web apps. Map-based apps display one or more maps. Choose which group contains the apps you want to use in the configurable apps gallery.

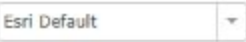

## Vector or Raster?

What's the difference? What's best for me?

## Raster

• Baked and tiled images, cached and fetched as users navigate the map

- "Baked" and cached
- Uniform size
- Increases 4x per standard zoom level
- Imagery

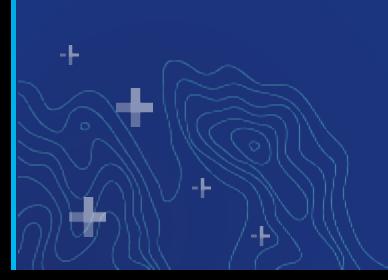

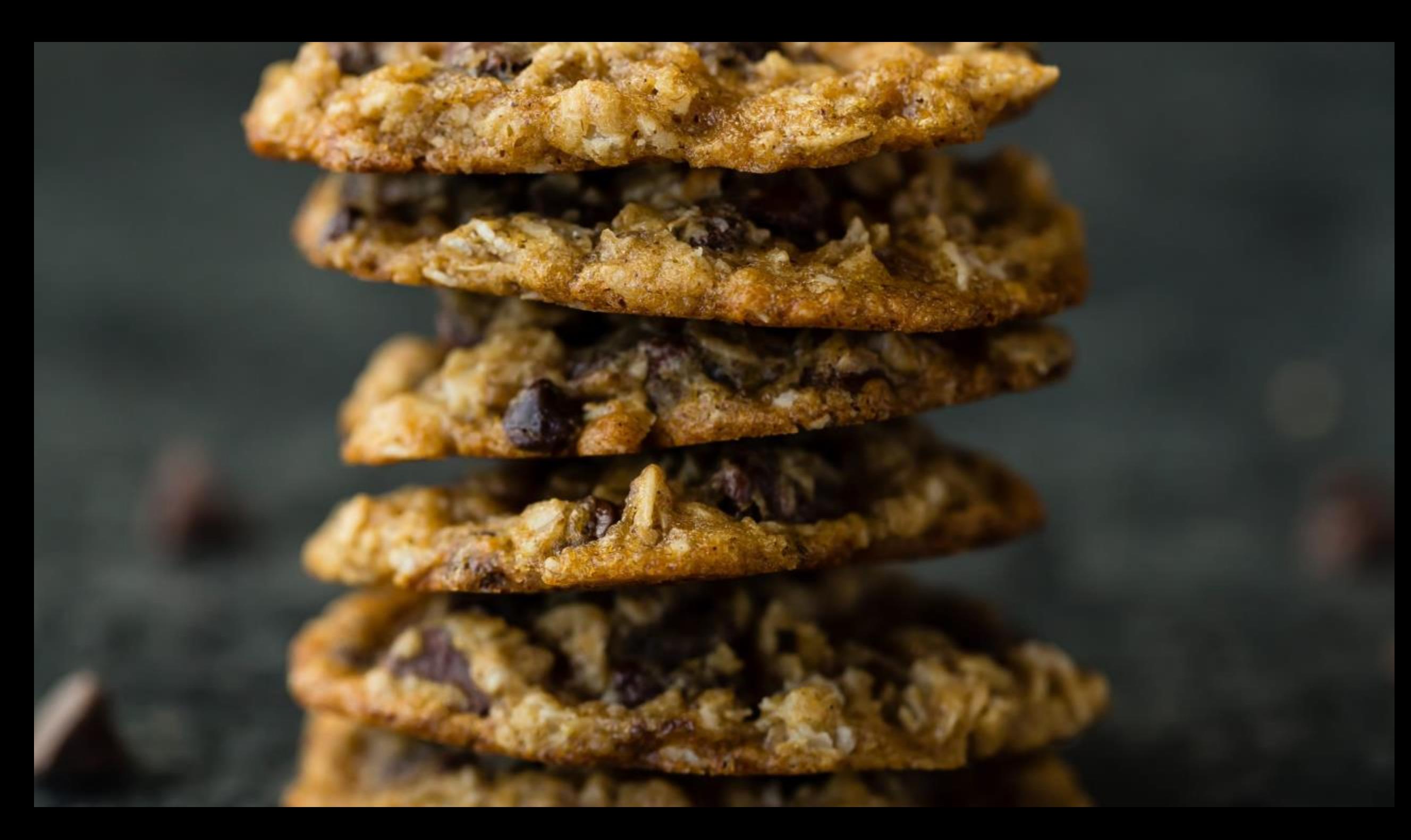

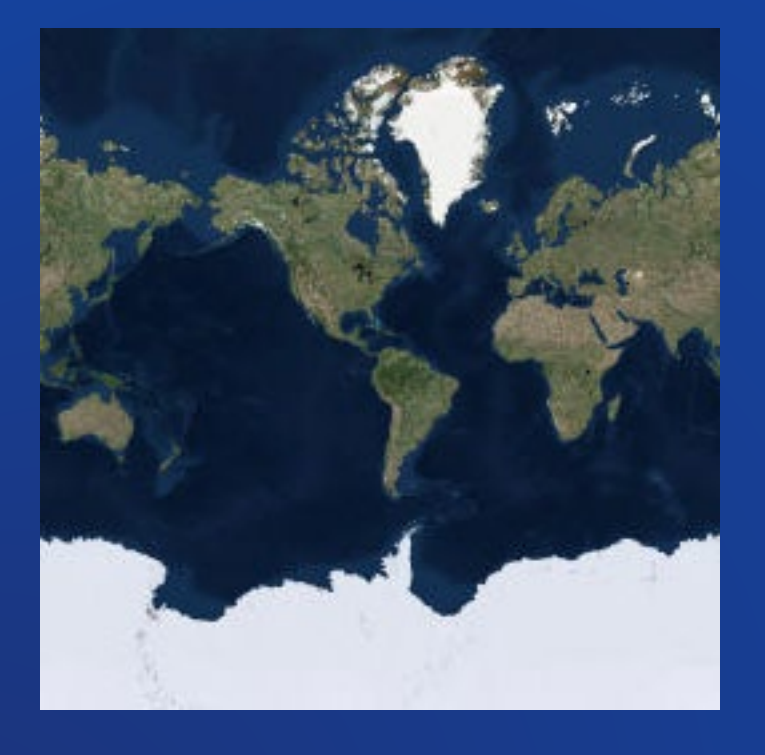

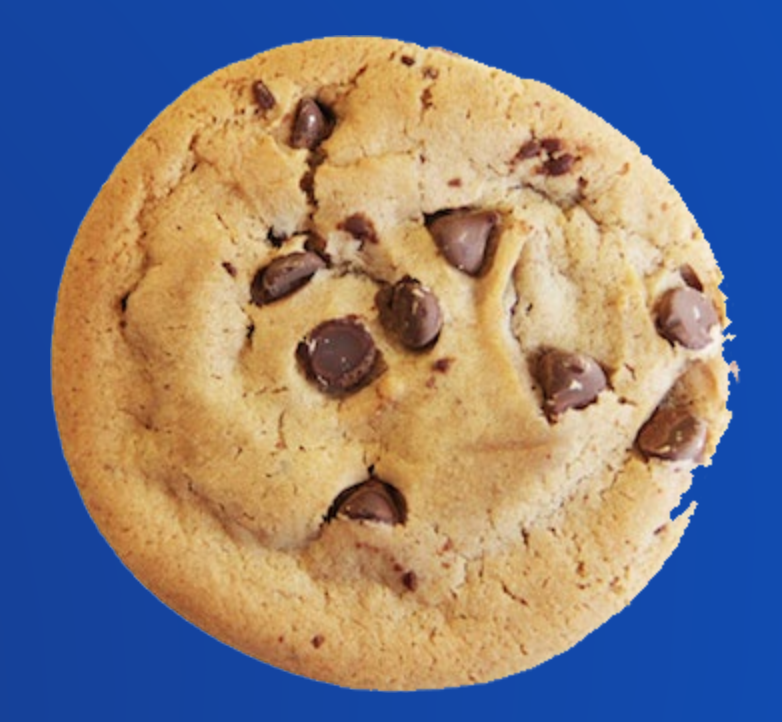

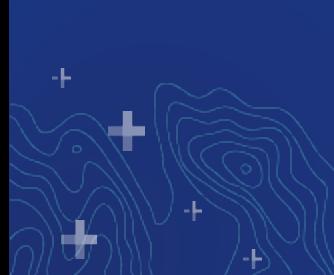

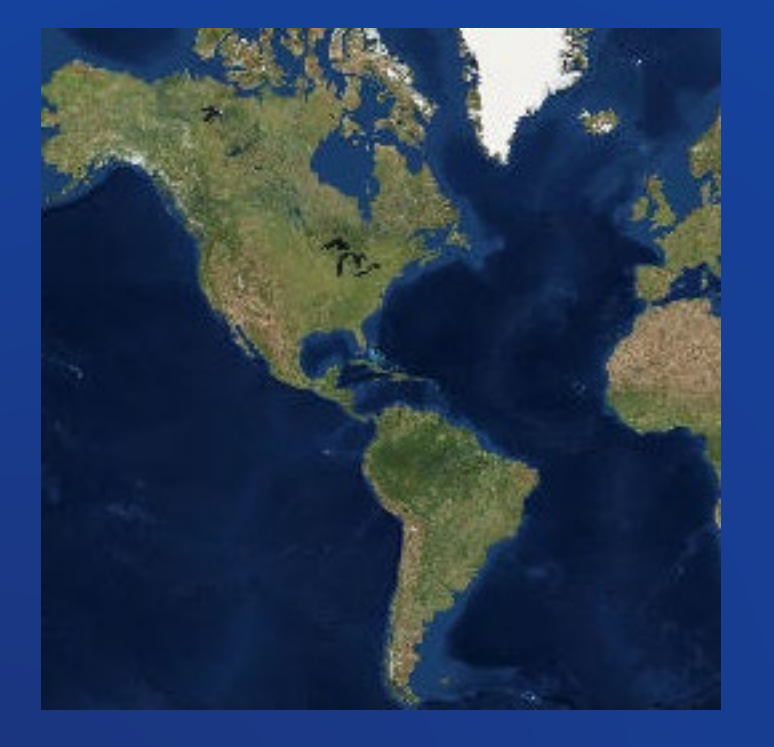

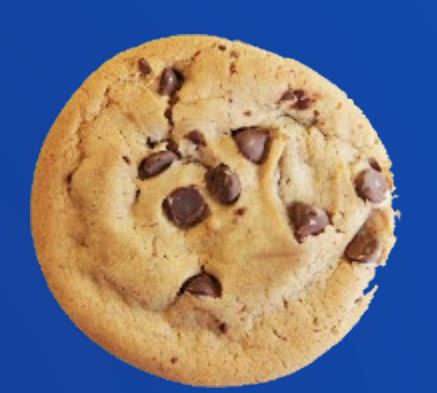

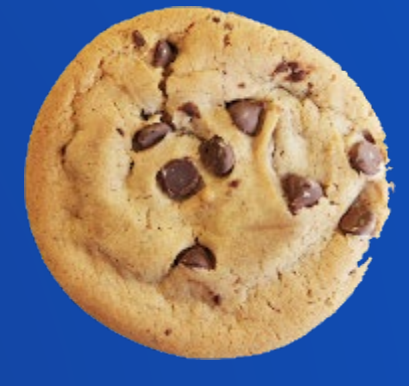

L

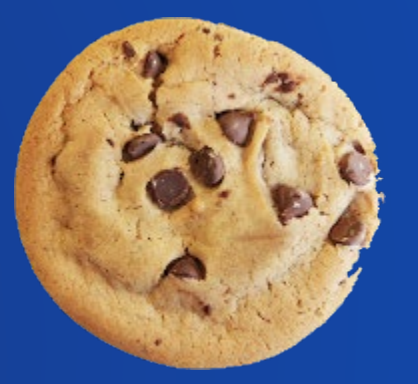

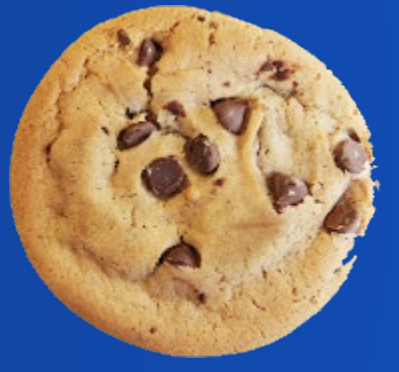

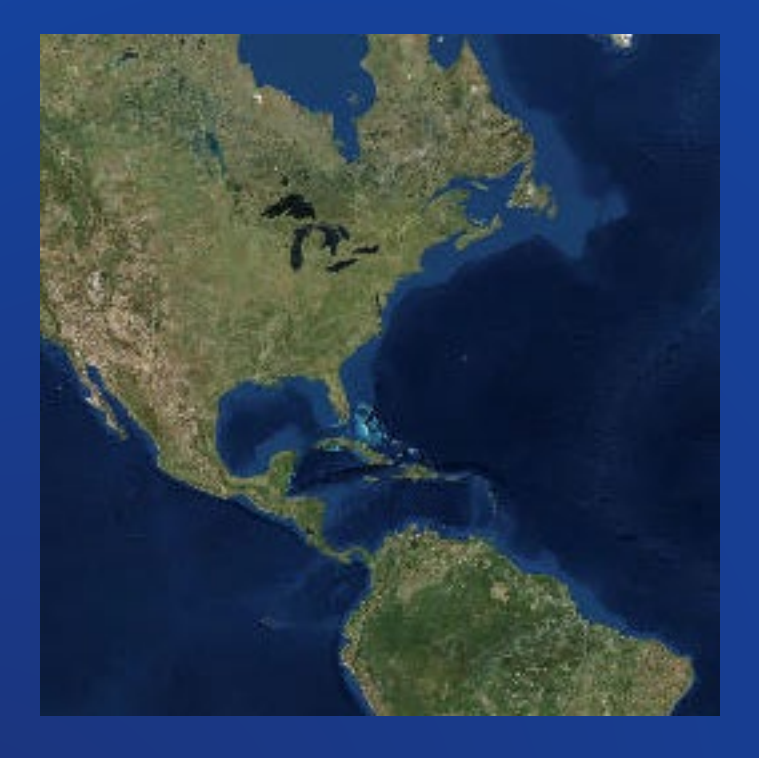

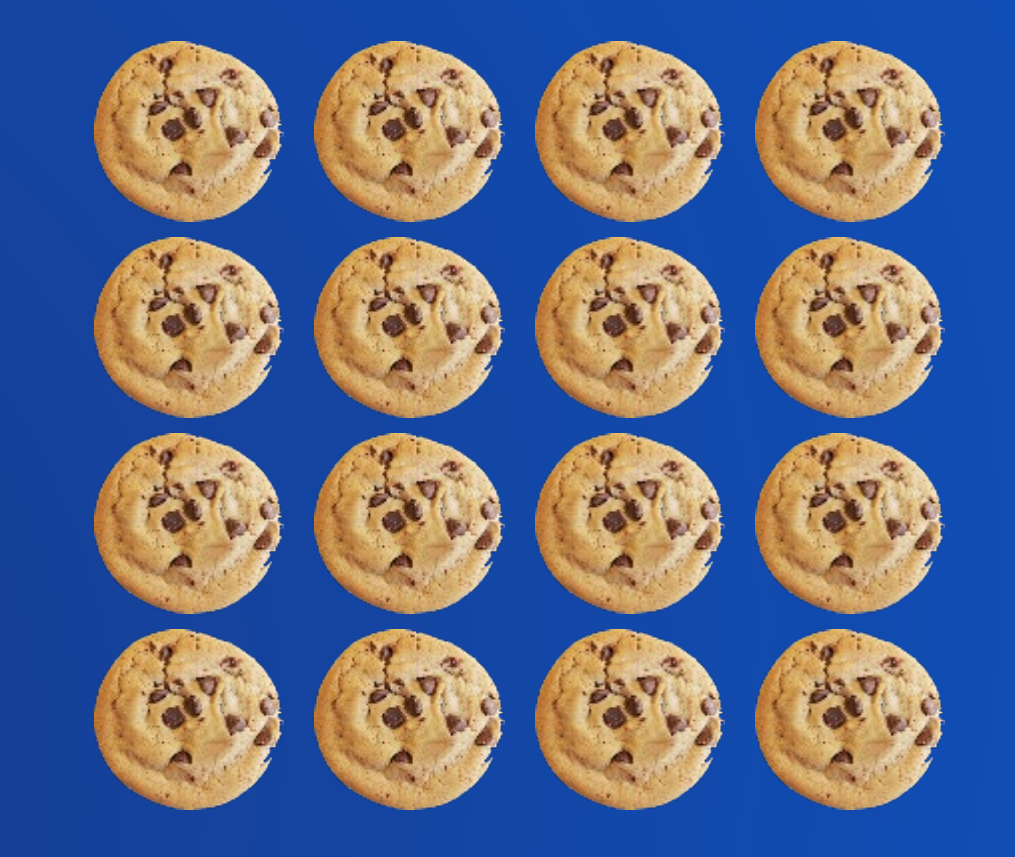

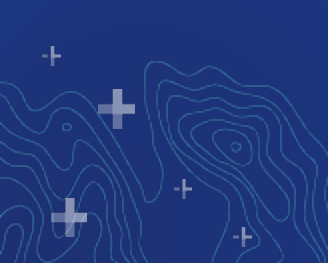

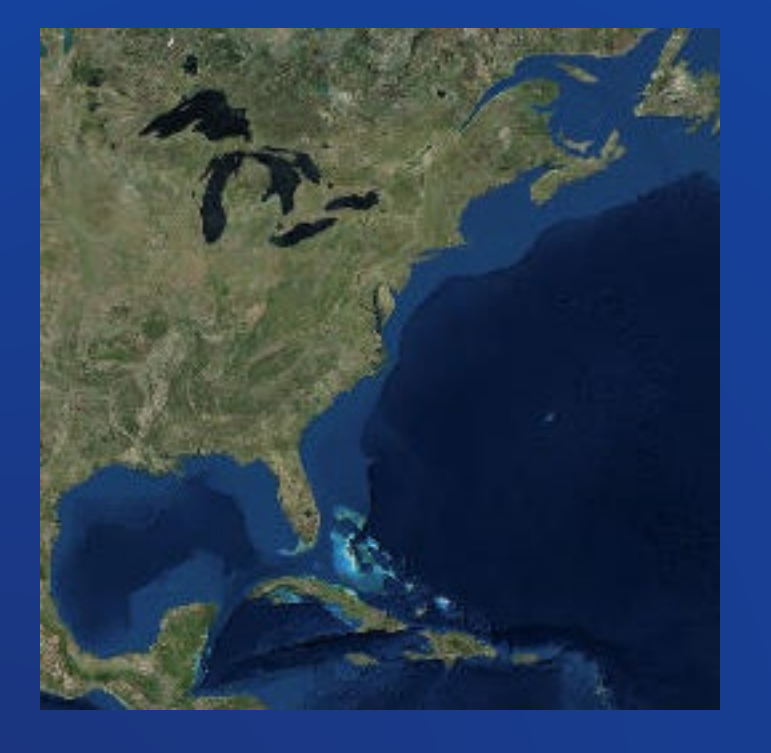

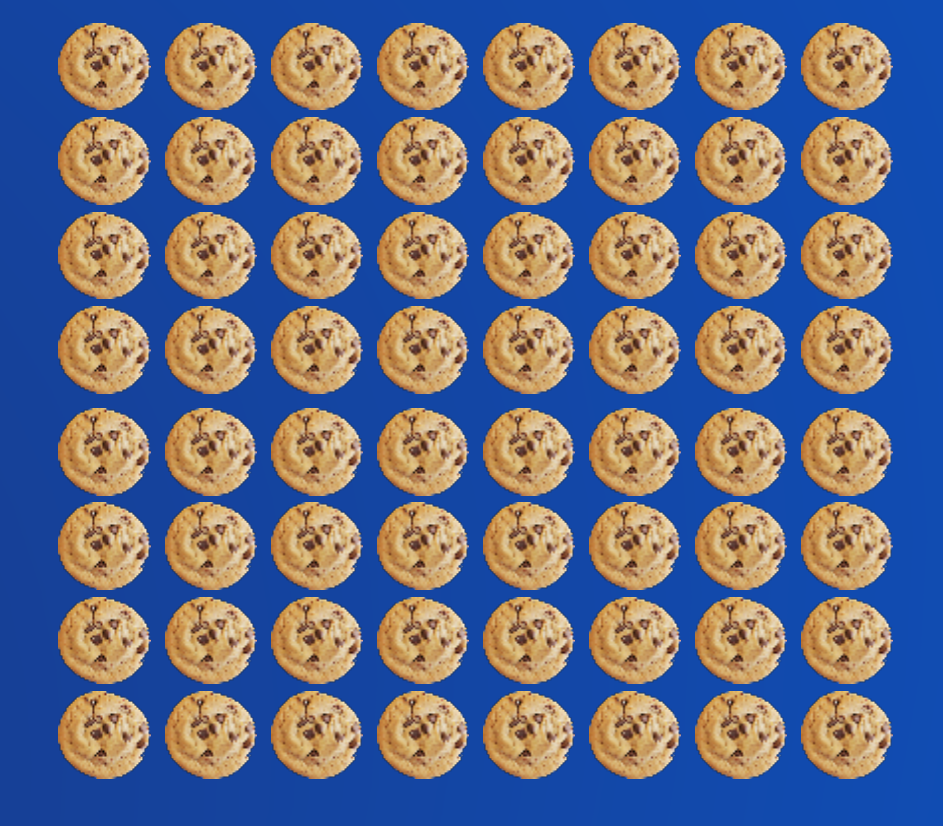

d.

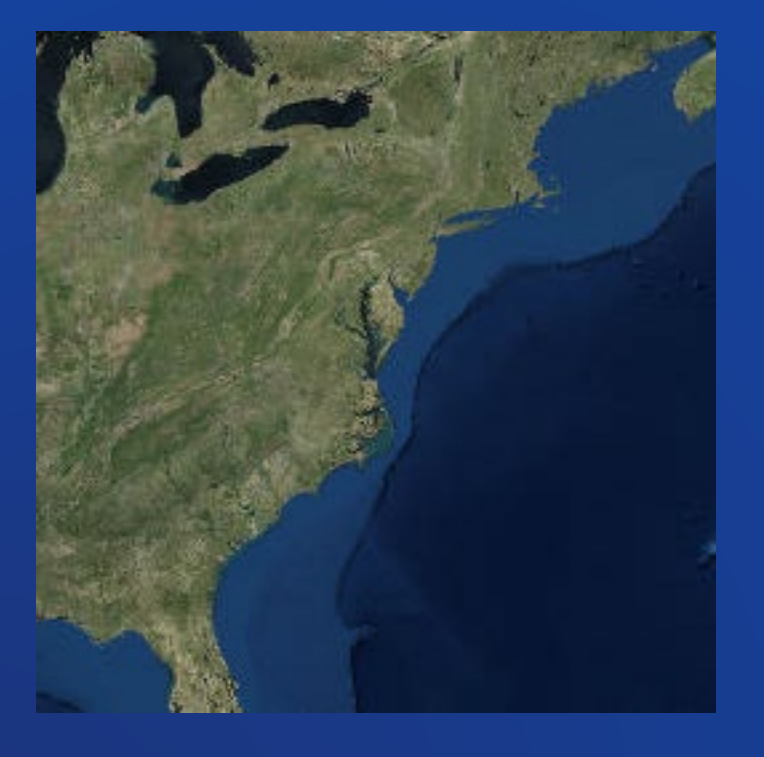

d.

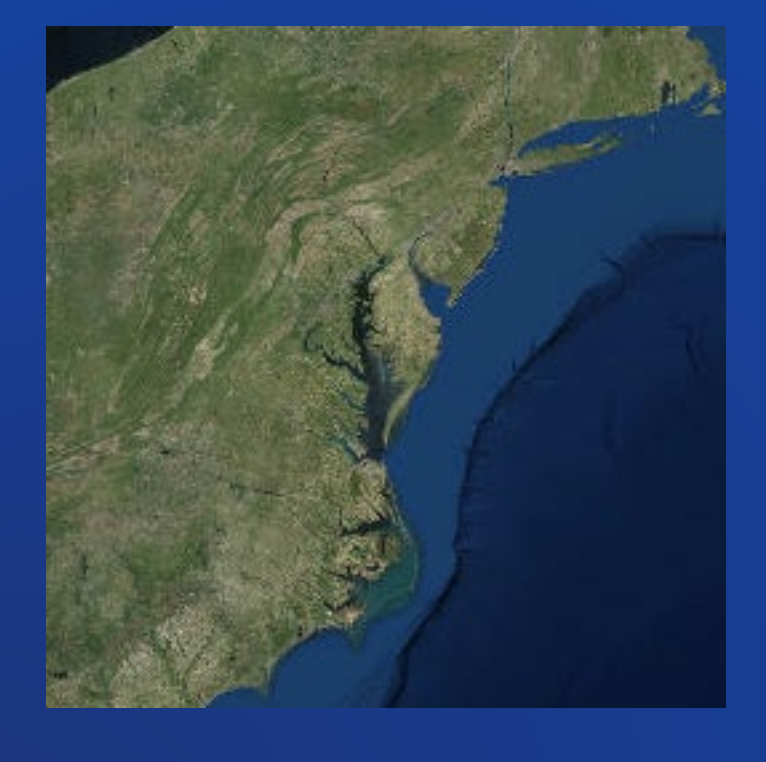

₩

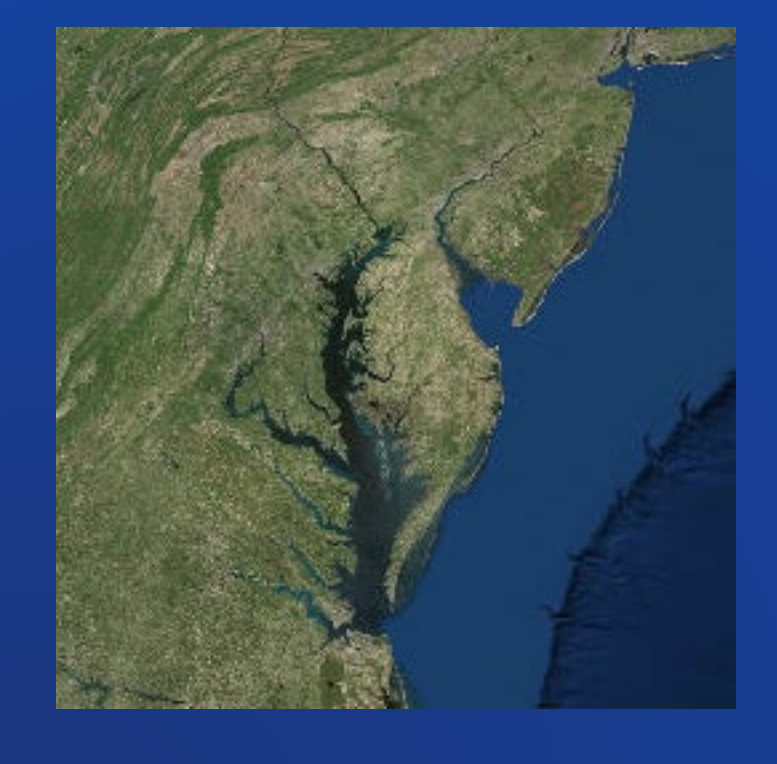

₩

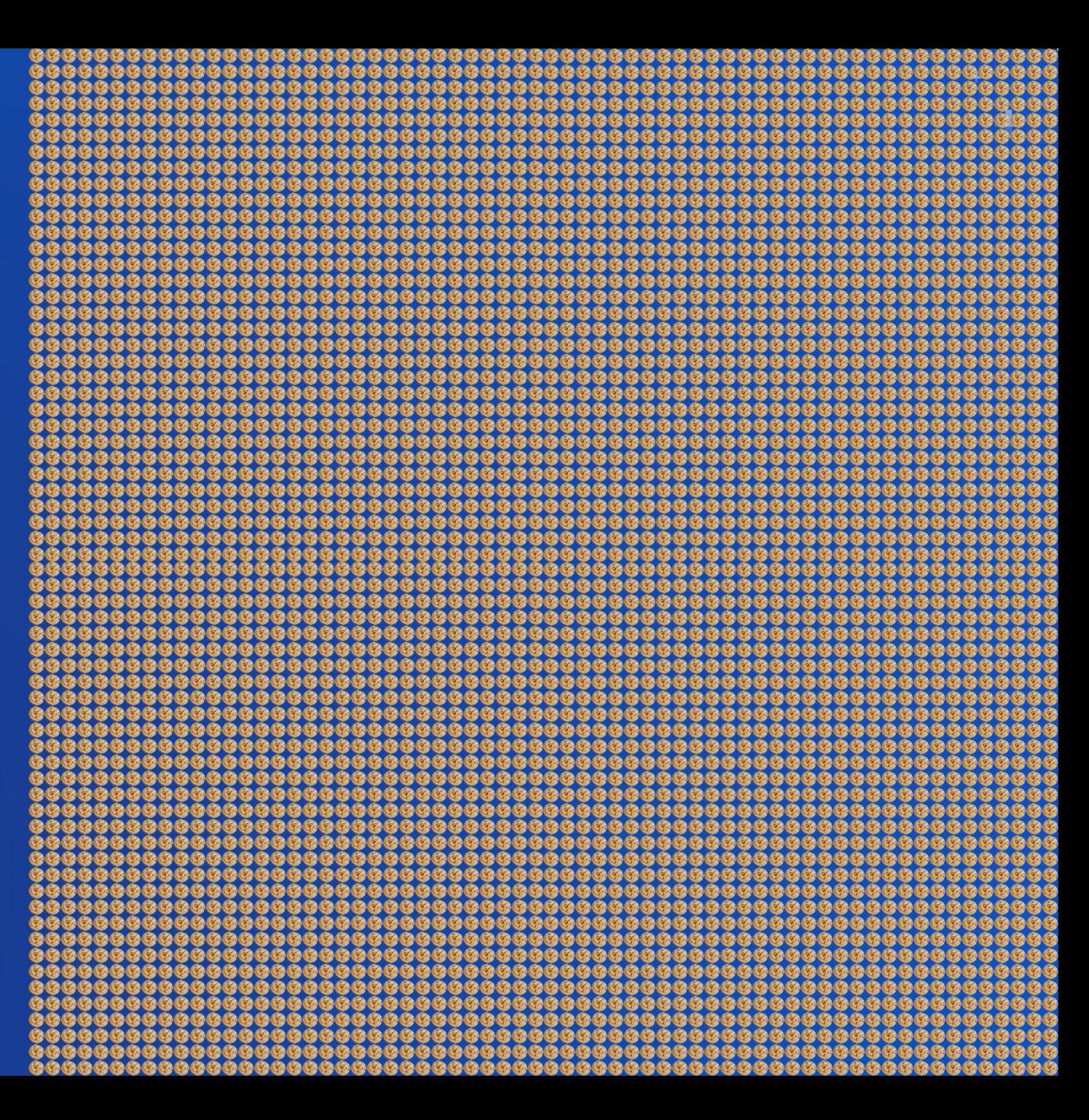

## Vector

- Baked and tiled images, cached and fetched as users navigate the map
- Point, Line, and Polygon geometry served into the browser as tiles
- Data and Styling Rules are dynamic | Tiles Created IN THE BROWSER
- Rapid and Easier Updates
- Lightweight
- Crisp appearance
- Labels stay Horizontally Oriented

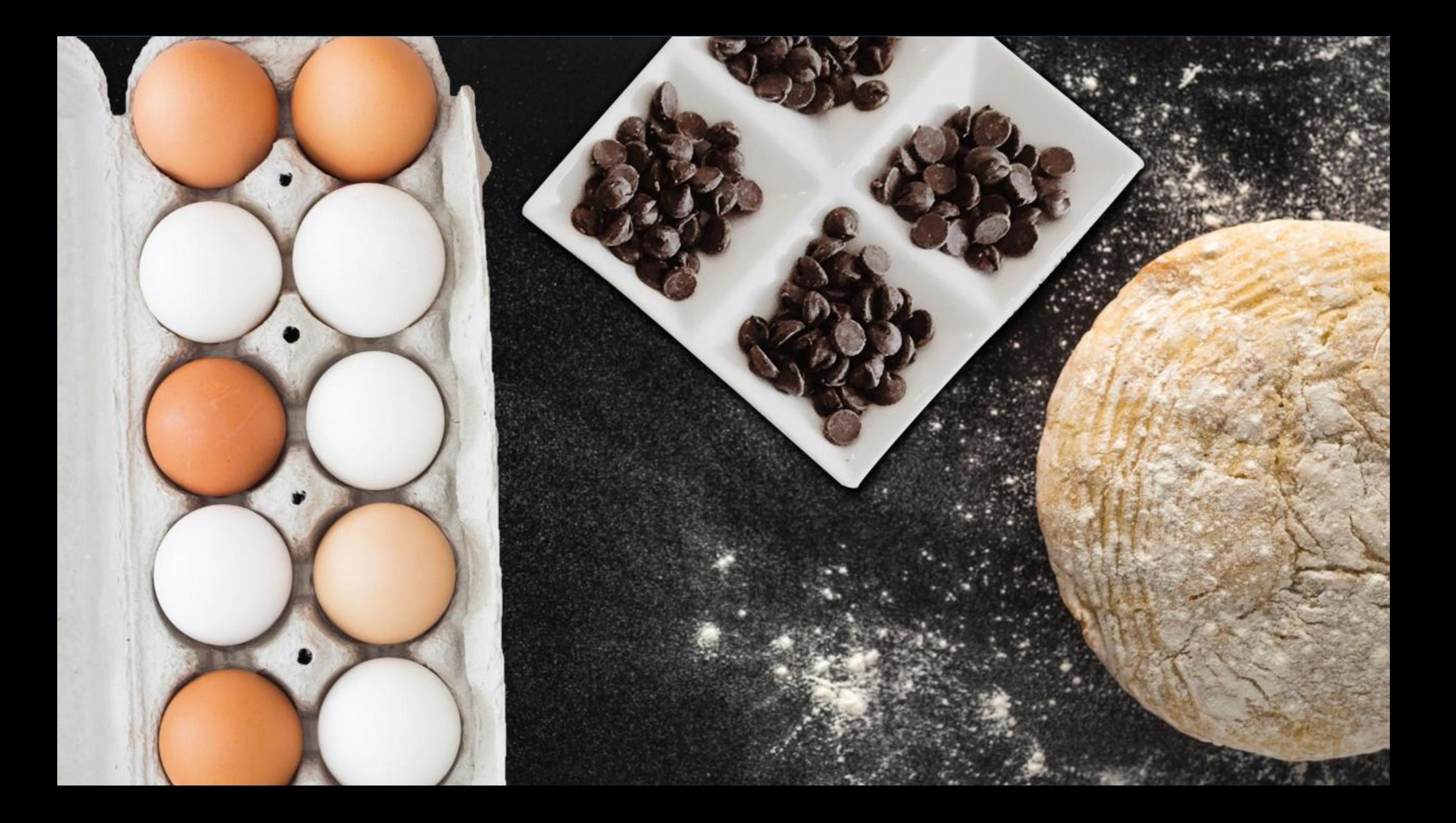

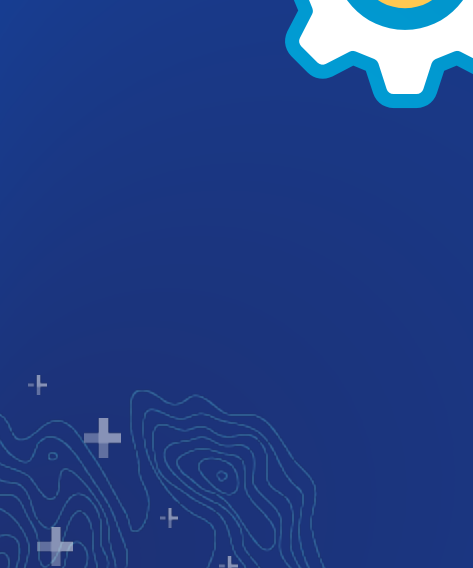

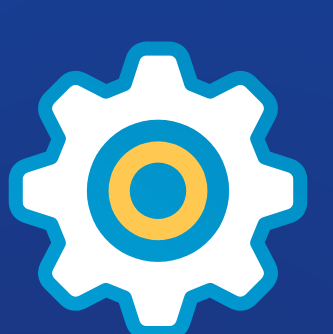

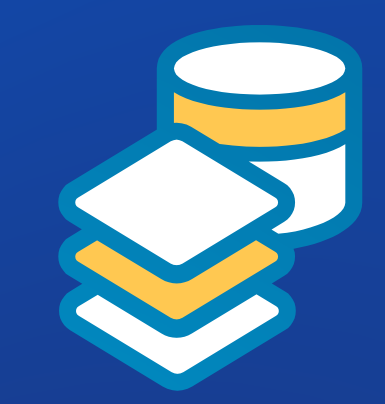

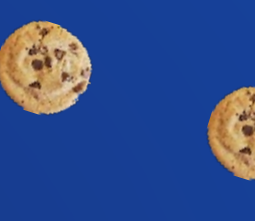

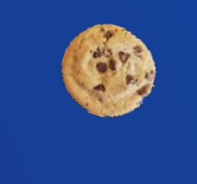

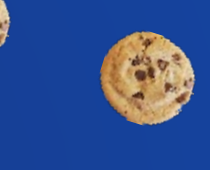

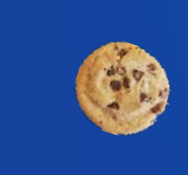

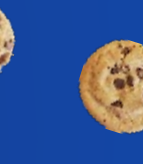

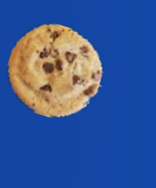

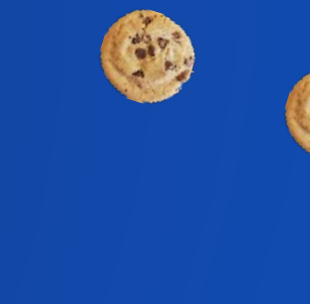

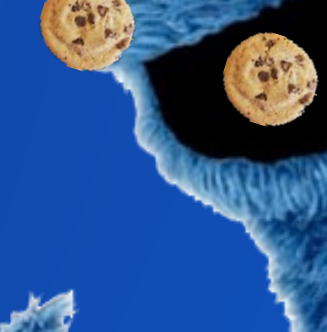

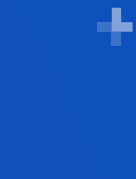

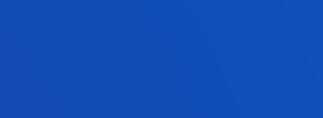

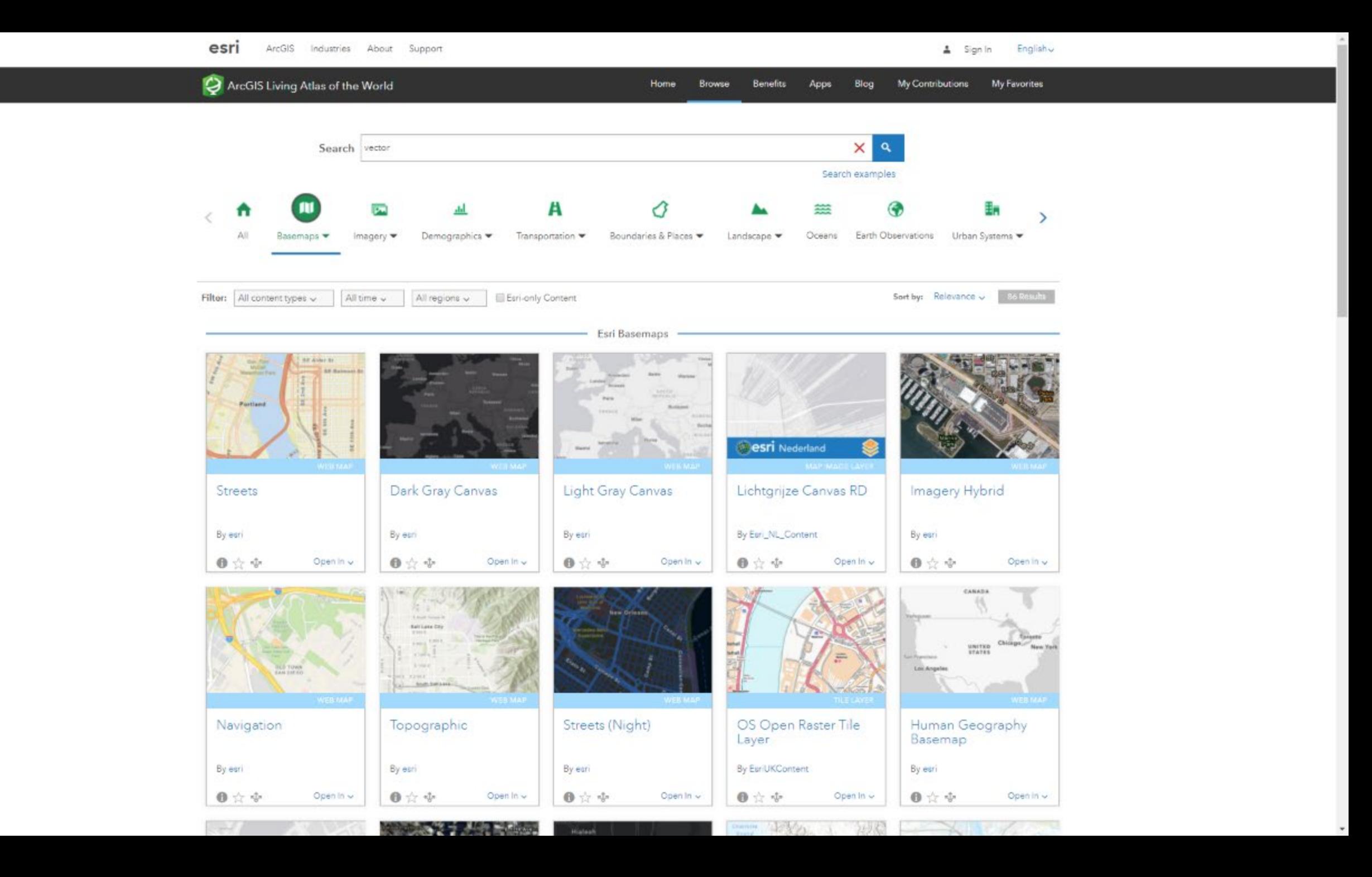

## Vector Editor

- Because vector tiles have style rules, you can easily change those style rules!
- Styling tool spearheaded by Wesley Jones and Patrick Arlt
- Fast, visual, multiscale, WYSIWYG editor
- Create or modify style
- Unreasonably fun

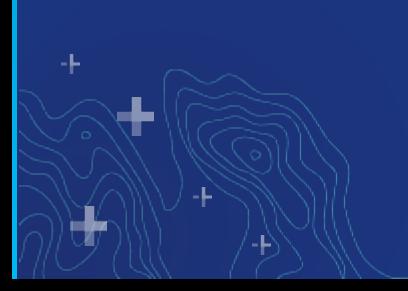

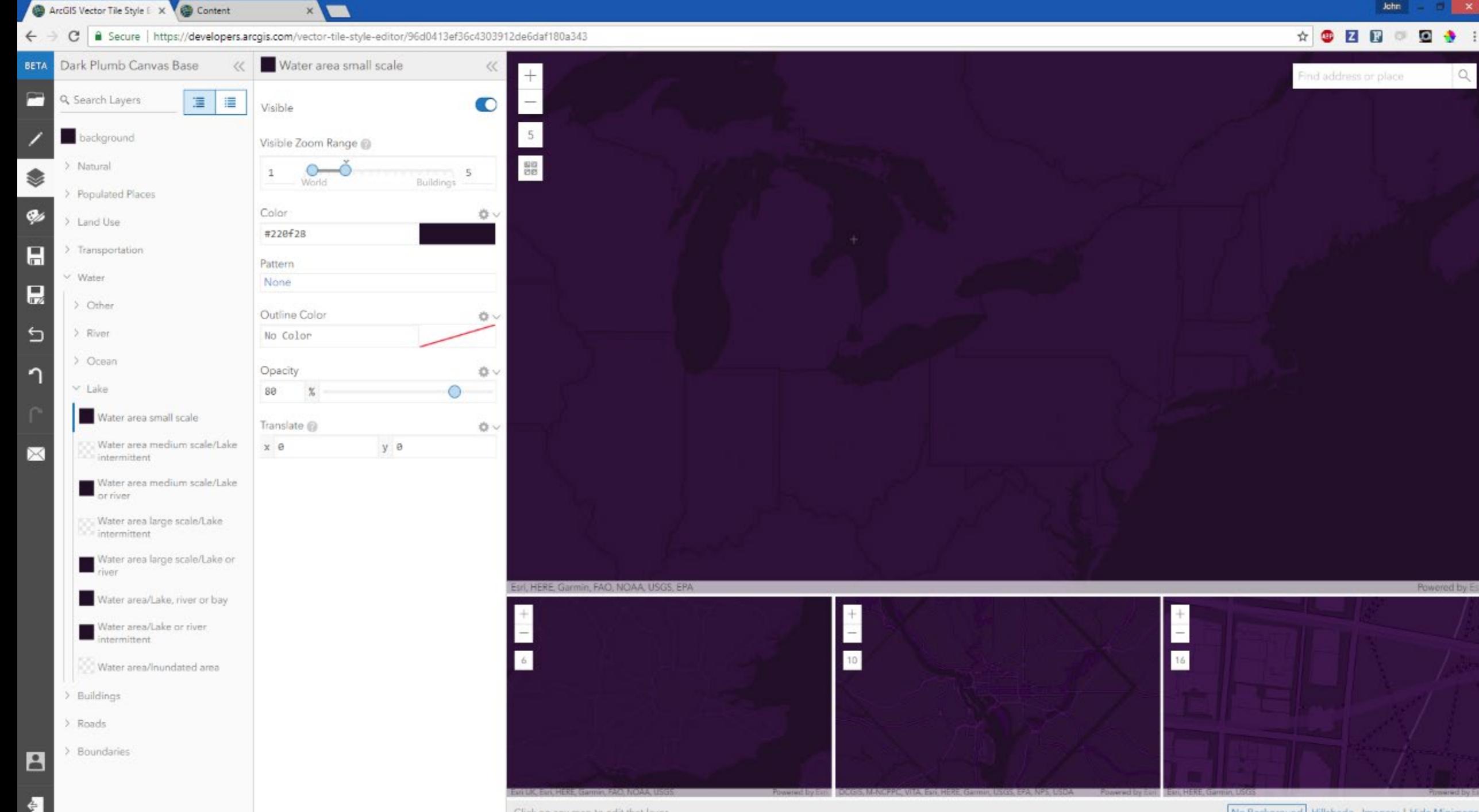

Click on any map to edit that layer

No Background Hillshade Imagery | Hide Minimaps

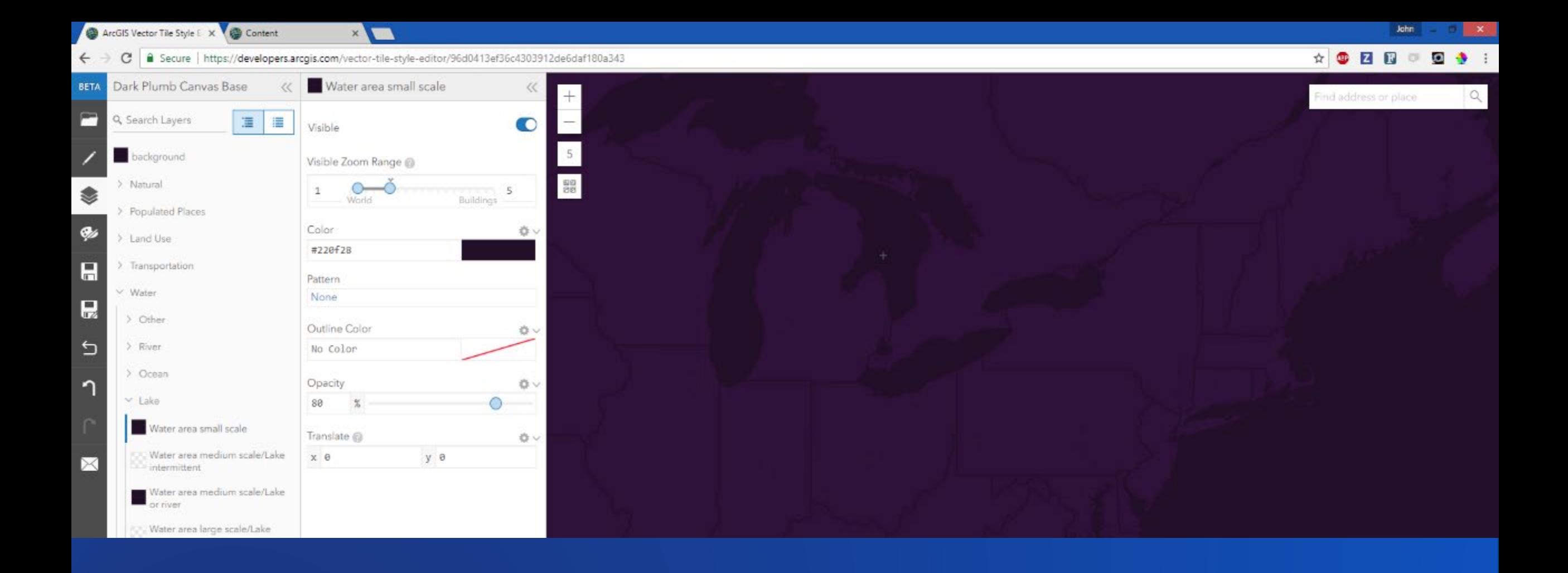

## esriurl.com/VectorTileEditor

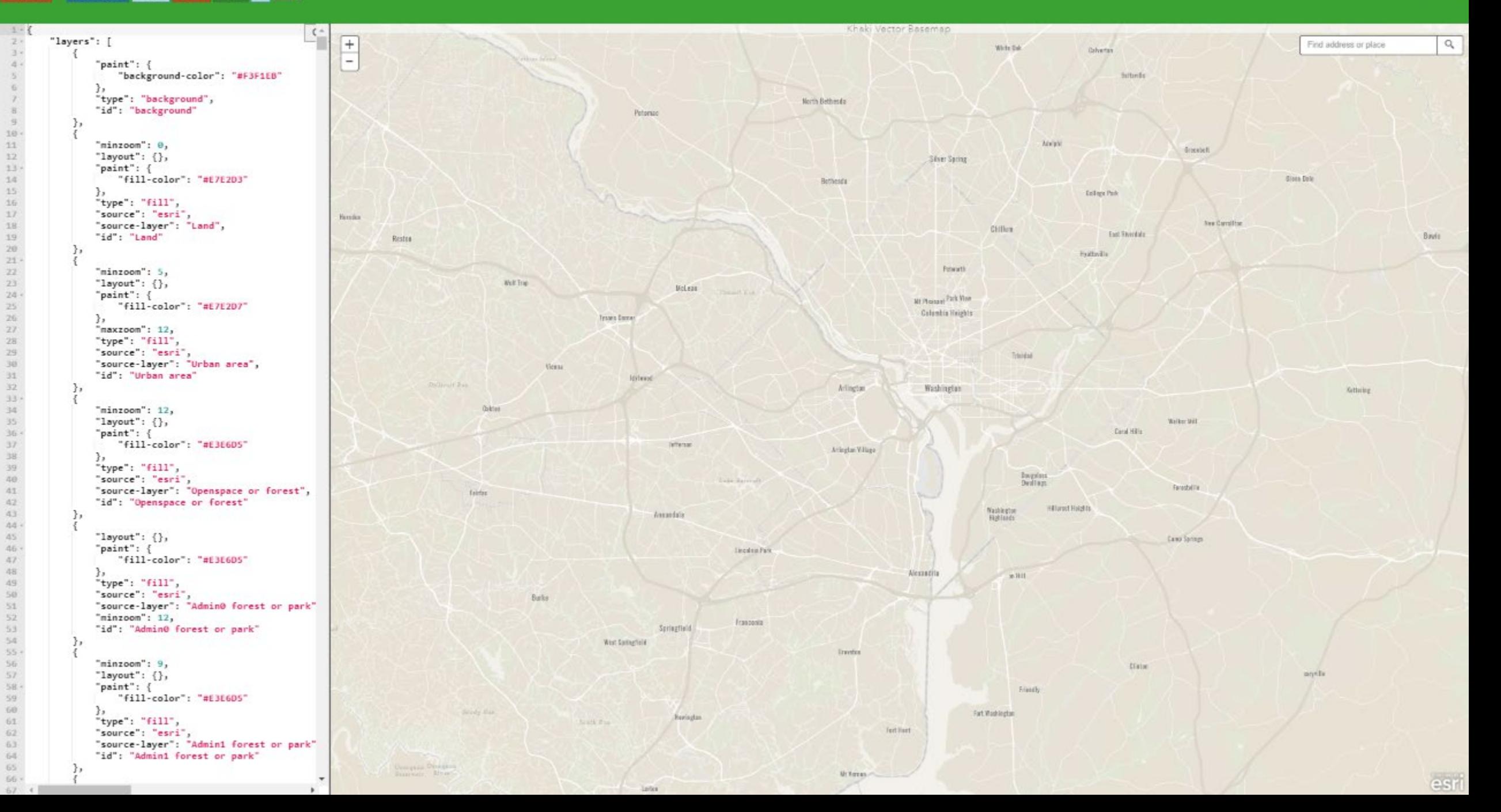

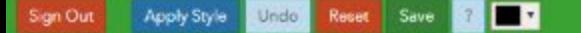

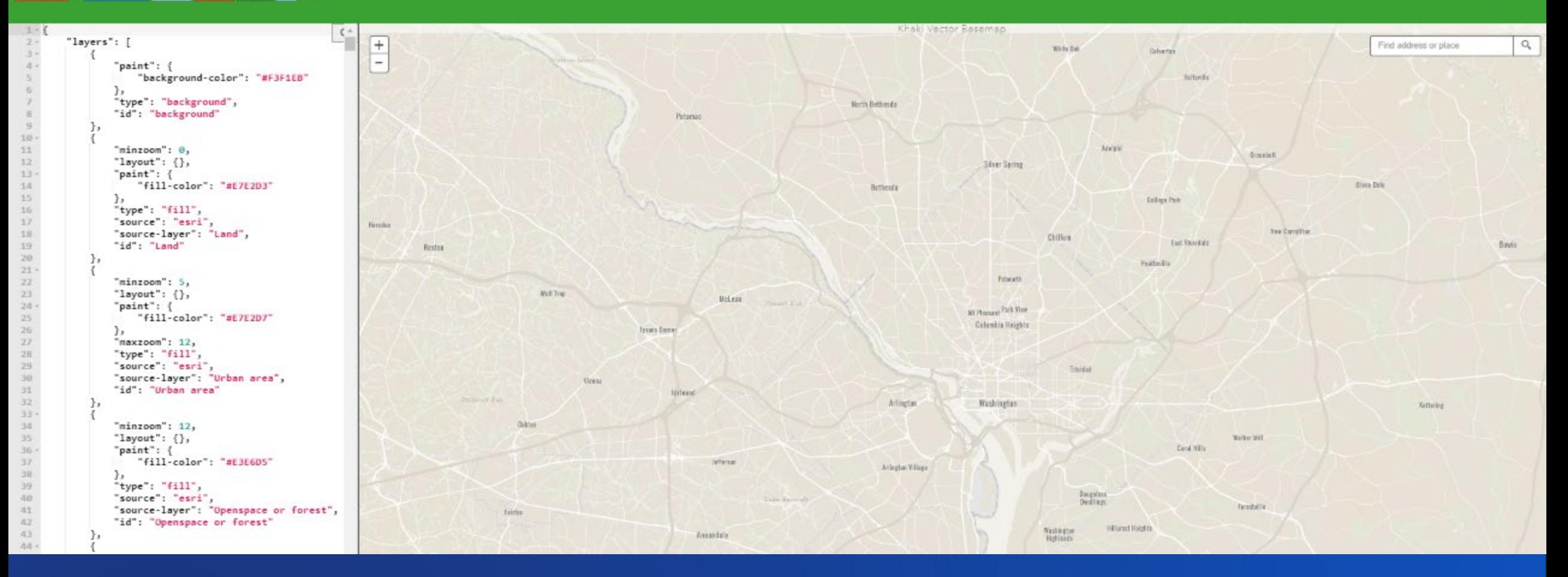

## esriurl.com/ VectorPowerEditor

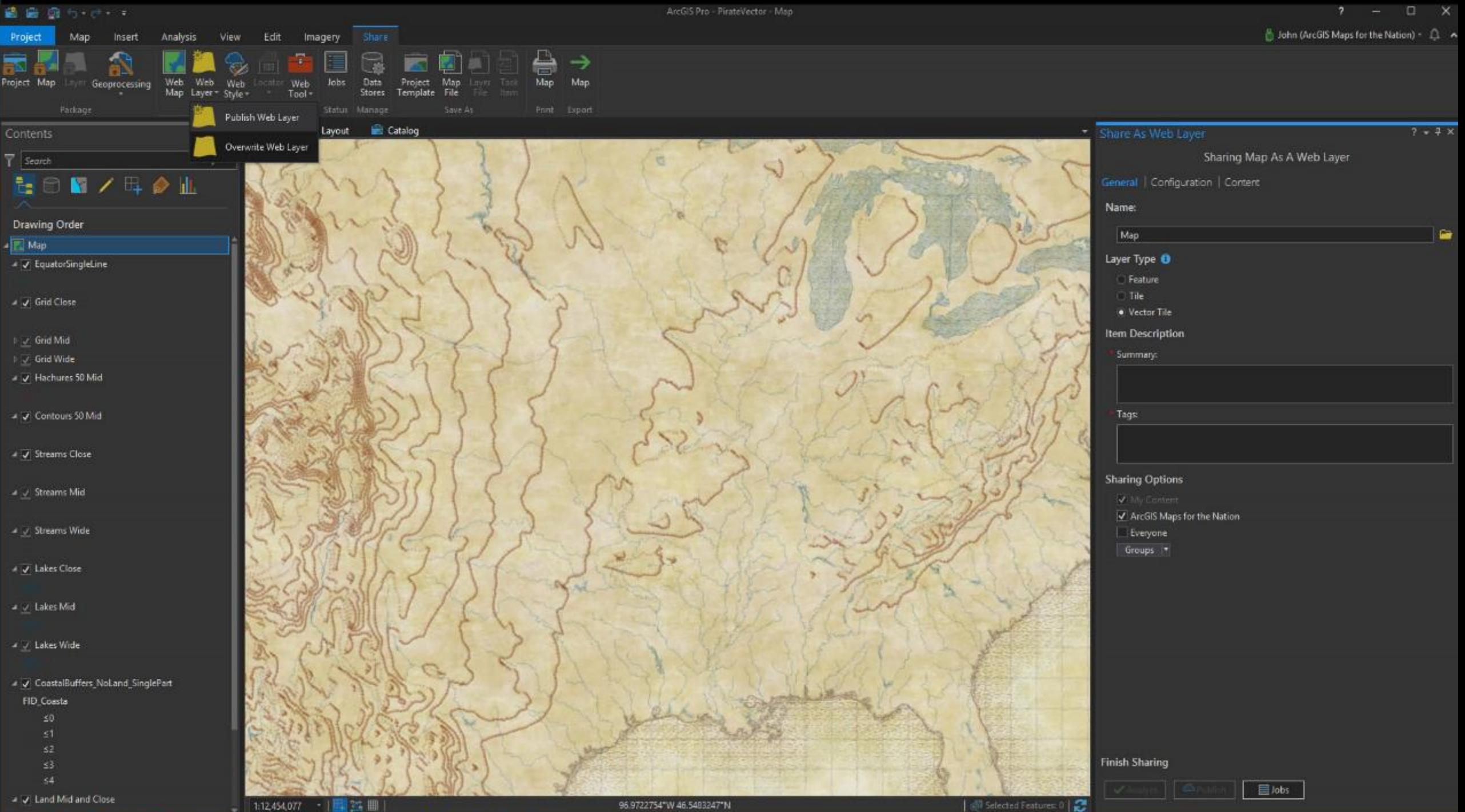

96.9722754"W 46.5483247"N

| @ Selected Features: 0 | 2

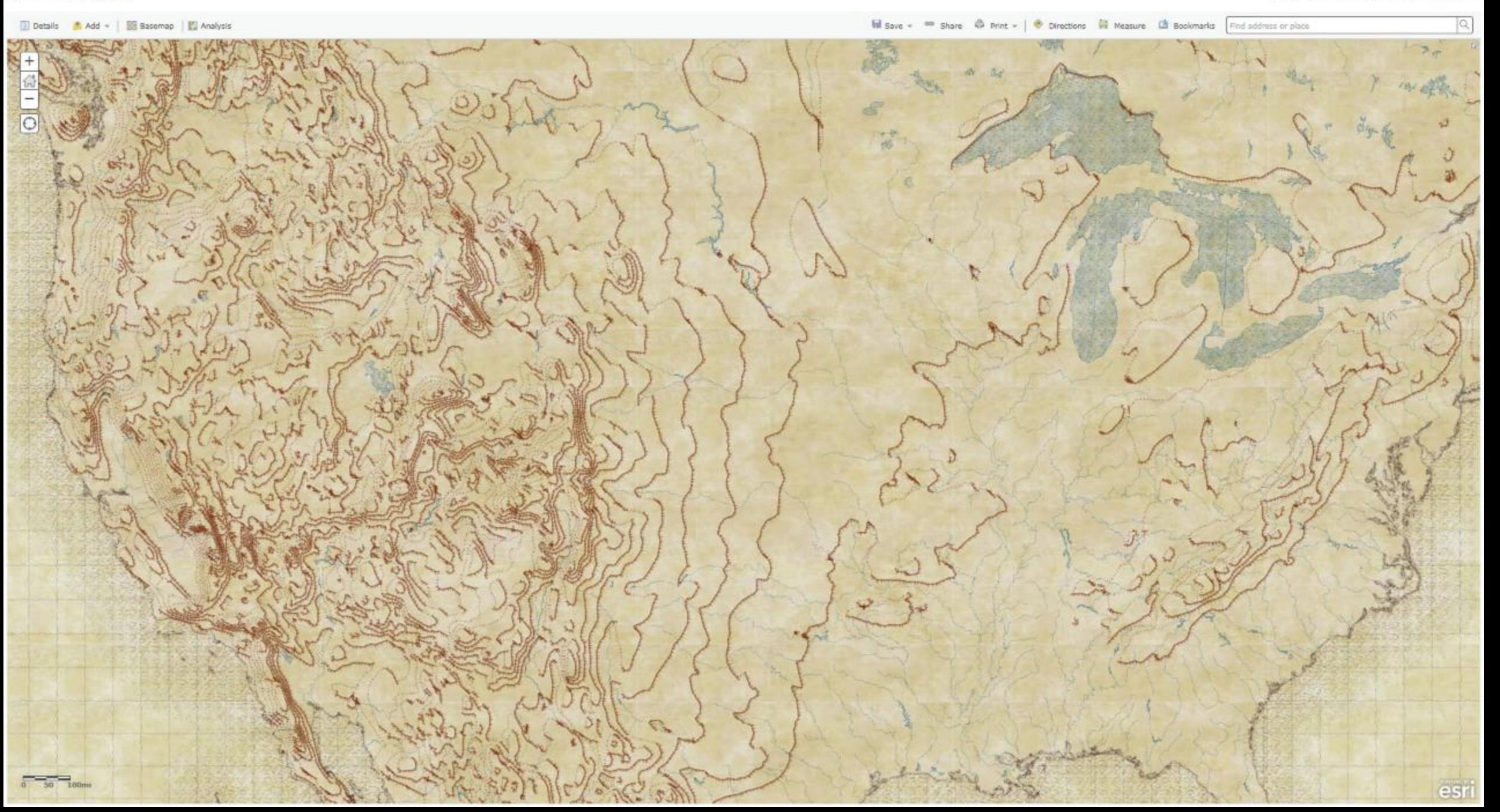

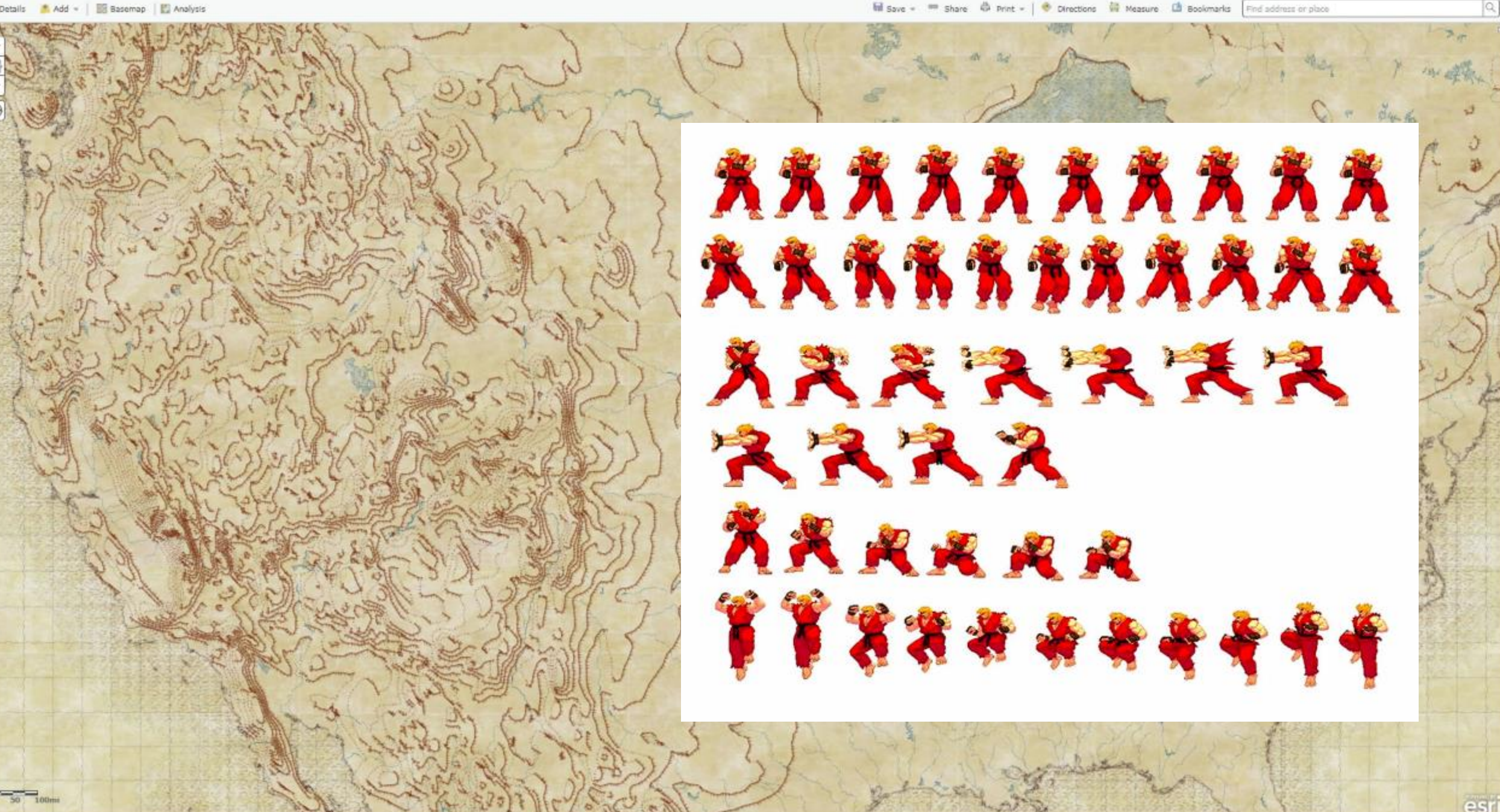

F

ø

**Se** 

 $\blacksquare$ 

 $\overline{\mathbf{u}}$ 

 $\overline{\tau}$ 

 $\cup$ 

 $\sqrt{ }$ 

X

 $+$ 

#### https://developers.arcgis.com/vector-tile-style-editor/65e162c26b834766be186b50fe85bf94/layers#zoom=4&center=964974.79079583,593148.0570924368,102100  $\leftarrow$   $\rightarrow$ C

#### $\bullet$  : o a  $\mathbb{C}$ ☆ **Case** 症

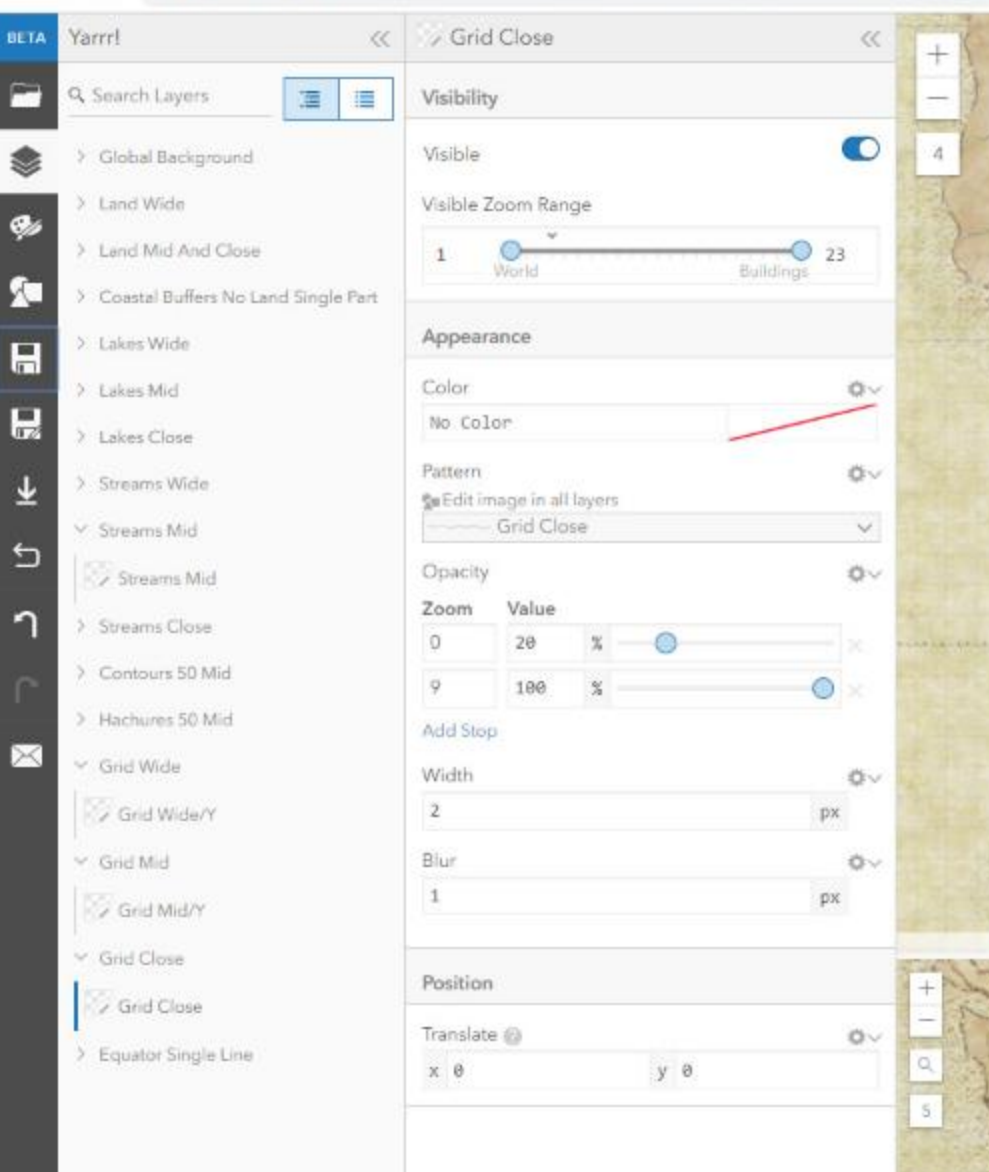

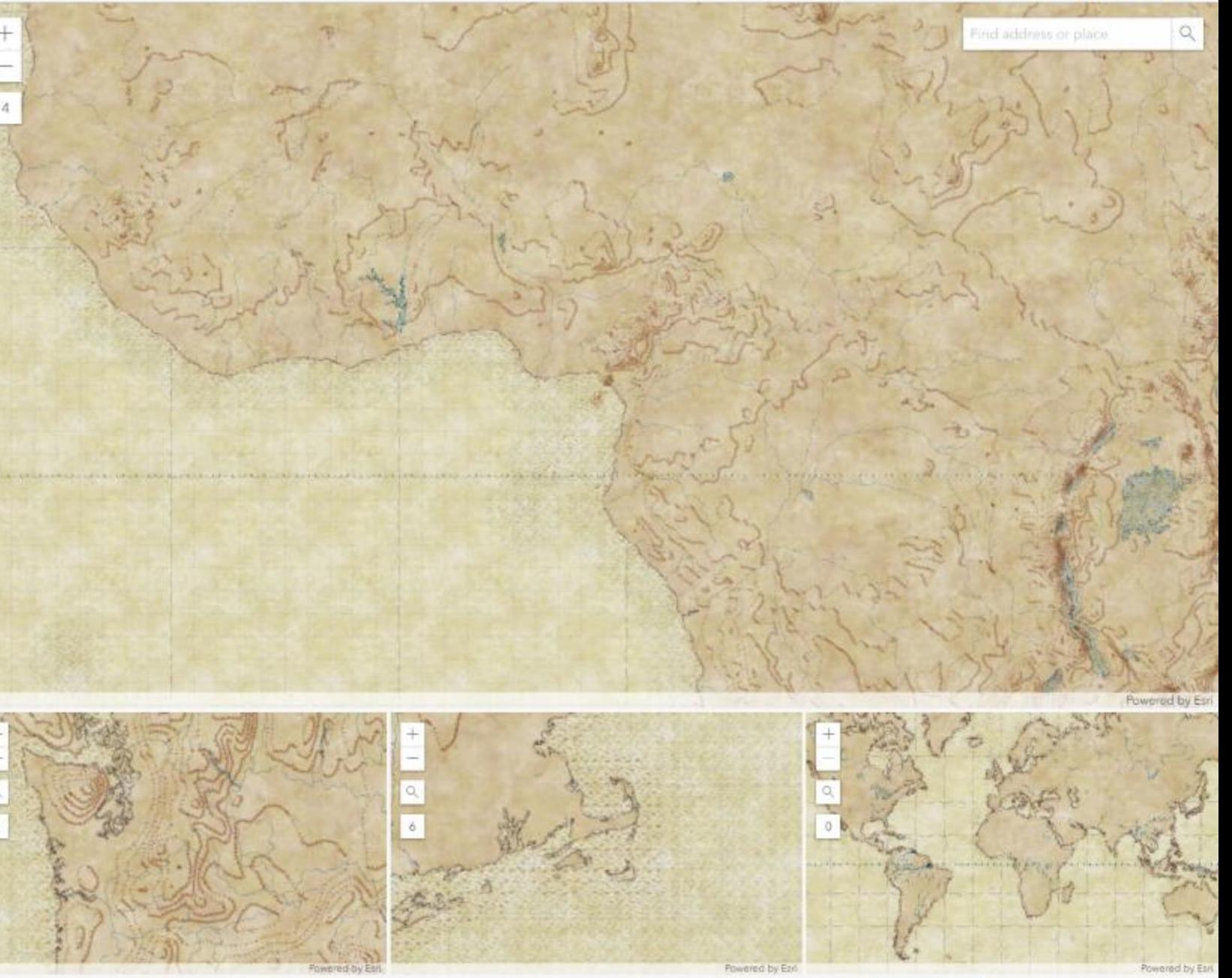

Click on any map to edit that layer

#### ■ ■ 日ち □ →

HalfFarthFirefly - Polar - ArcGIS Pro

**B** John (ArcGIS Maps for the Nation) +  $\Omega \rightarrow$ 

 $\mathbf{x}$ 

 $\sigma$ 

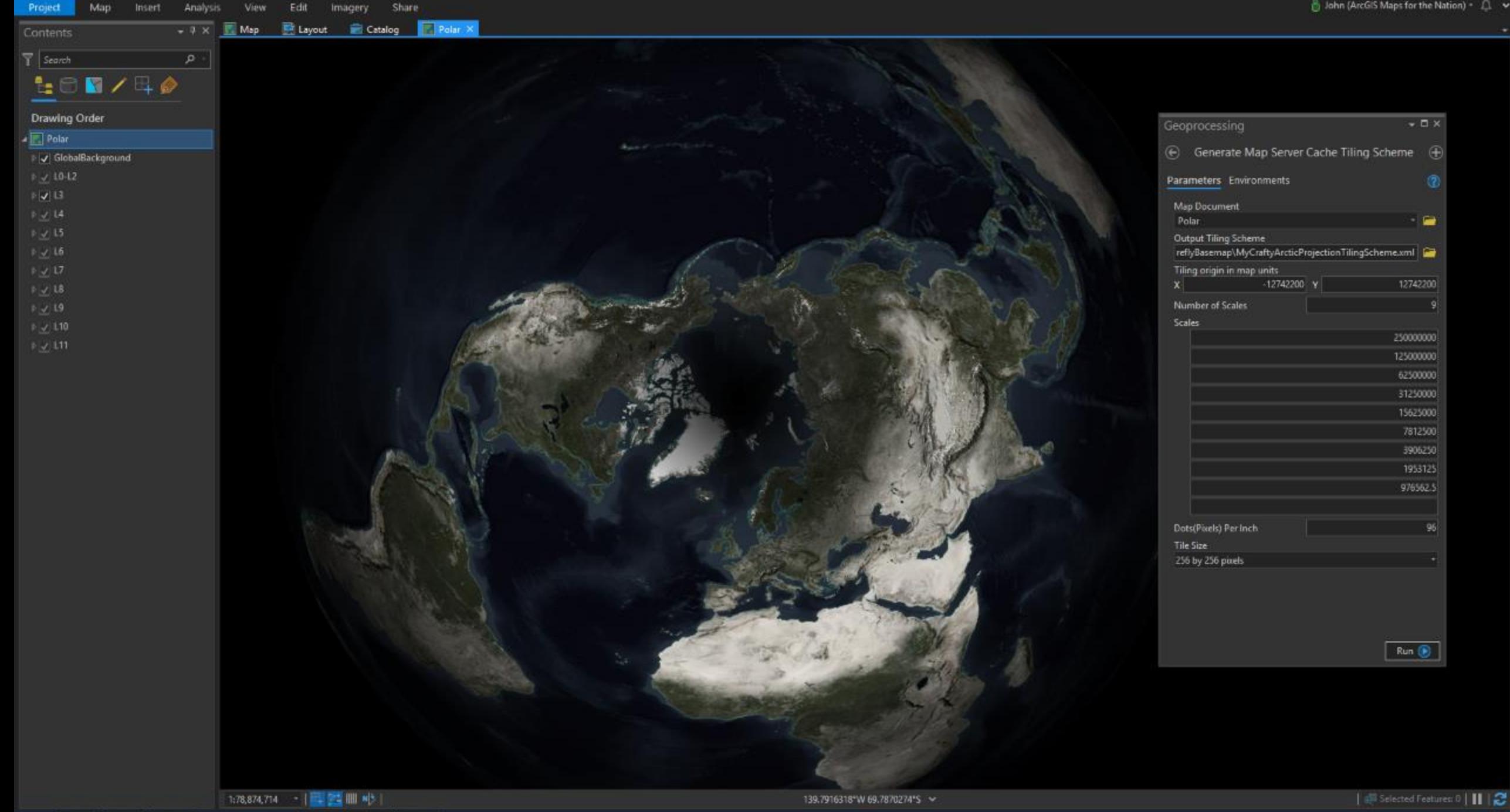

#### 過敏的なのは、

HalfEarthFirefly - Polar - ArcGIS Pro

 $\sigma$  $\times$ **B** John (ArcGIS Maps for the Nation) +  $\Omega \rightarrow$ 

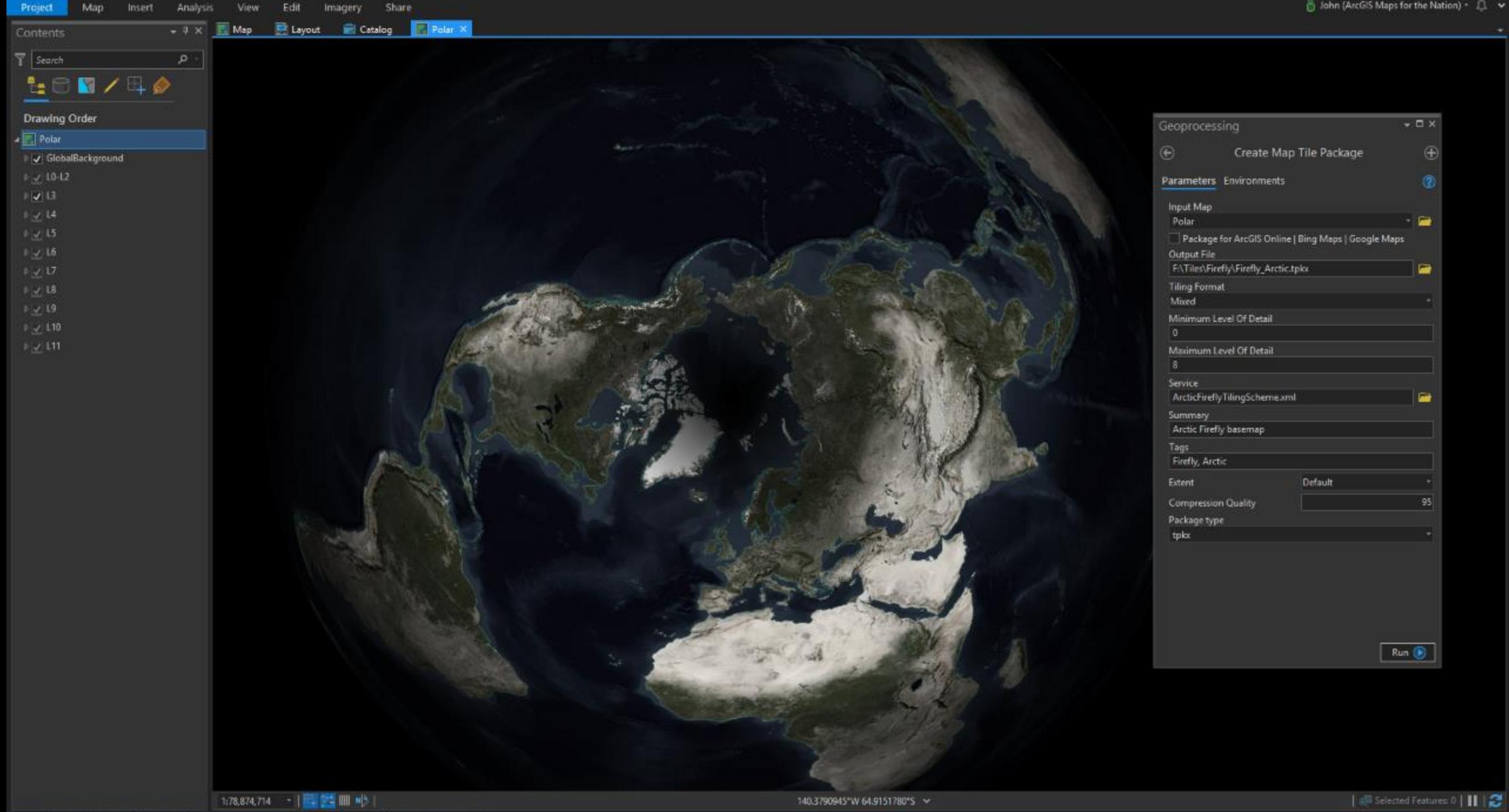

LivingAtlas.ArcGIS.com

esriurl.com/LivingAtlasBasemaps esriurl.com/HumanGeographyBase esriurl.com/DOSbase esriurl.com/ClarityBase esriurl.com/WGS84Base

## How-Tos and Editors

esriurl.com/VectorTileEditor esriurl.com/VectorPowerEditor

### Documentorium

esriurl.com/DesignBasemaps esriurl.com/VectorDoc esriurl.com/BasemapBlog

Andrew Skinner Askinner@esri.com [https://www.esri.com/arcgis](https://www.esri.com/arcgis-blog/author/ajskinner2/)blog/author/ajskinner2/

## John Nelson

John\_Nelson@esri.com @john\_m\_nelson esriurl.com/Nelson esriurl.com/JohnNelsonStories